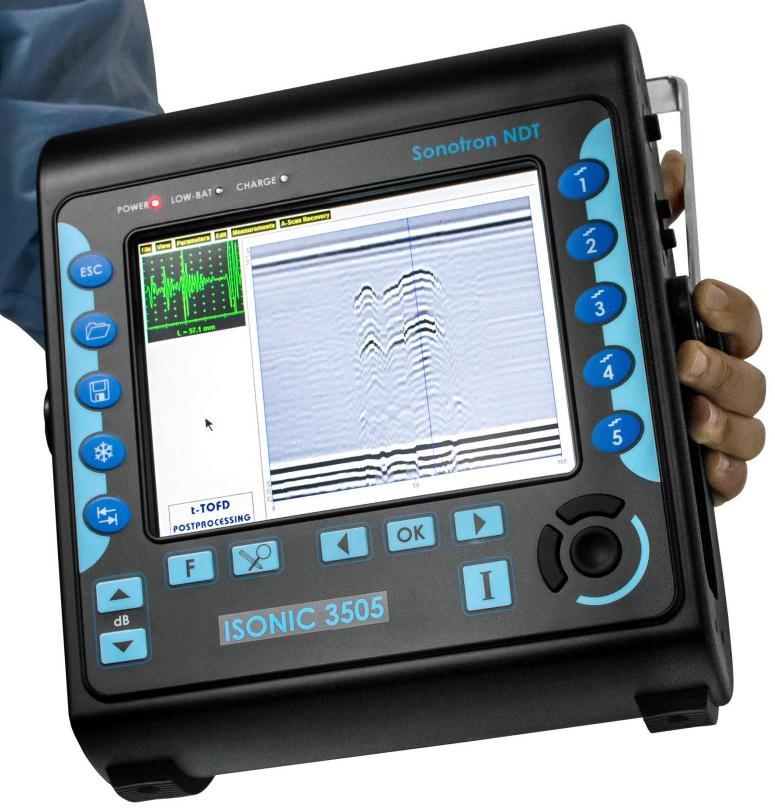

# **ISONIC 3505**

Superior Performance 140 dB Dynamic Range Portable All-In-One Digital Ultrasonic Flaw Detector and Recorder

**Operating Manual** 

**Revision 1.07** 

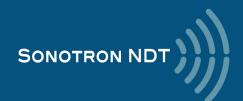

Information in this document is subject to change without notice. No part of this document may be reproduced or transmitted in any form or by any means, electronic or mechanical, for any purpose, without the express written permission of:

Sonotron NDT, 4, Pekeris st., Rabin Science Park, Rehovot, Israel, 76702

Covered by the United States patents 5524627, 5952577, 6545681; other US & foreign patents pending

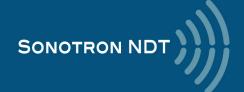

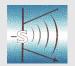

#### **Sonotron NDT**

4, Pekeris str., Rabin Science Park, Rehovot, 7670204, Israel Phone:++972-(0)8-9477701 Fax:++972-(0)8-9477712 http://www.sonotronndt.com

## **EC Declaration of Conformity**

Council Directive 89/336/EEC on Electromagnetic Compatibility, as amended by Council Directive 92/31/EEC & Council Directive 93/68/EEC Council Directive 73/23/EEC ( Low Voltage Directive ), as amended by Council Directive 93/68/EEC

We, **Sonotron NDT Ltd.**, 4 Pekeris Street, Rehovot, 7670204 Israel, certify that the product described is in conformity with the Directives 73/23/EEC and 89/336/EEC as amended

#### **ISONIC 3505**

Portable All-In-One Digital Ultrasonic Flaw Detector and Recorder

The product identified above complies with the requirements of above EU directives by meeting the following standards:

#### Safety

EN 61010-1:1993

#### **EMC**

EN 61326:1997

EN 61000-3-2:1995 /A1:1998 /A2:1998 /A14:2000

EN 61000-3-3:1995

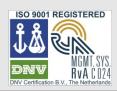

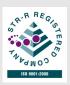

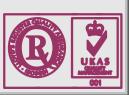

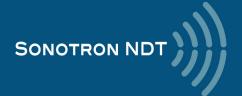

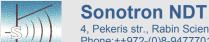

4, Pekeris str., Rabin Science Park, Rehovot, 7670204, Israel Phone:++972-(0)8-9477701 Fax:++972-(0)8-9477712 http://www.sonotronndt.com

#### **Declaration of Compliance**

We, **Sonotron NDT Ltd.**, 4 Pekeris Street, Rehovot, 7670204 Israel certify that the product described is in conformity with National and International Codes as amended

#### **ISONIC 3505**

#### Portable All-In-One Digital Ultrasonic Flaw Detector and Recorder

The product identified above complies with the requirements of following National and International Codes:

- ASME Section I Rules for Construction of Power Boilers
- ASME Section VIII, Division 1 Rules for Construction of Pressure Vessels
- ASME Section VIII, Division 2 Rules for Construction of Pressure Vessels. Alternative Rules
- ASME Section VIII Article KE-3 Examination of Welds and Acceptance Criteria
- ASME Code Case 2235 Rev 9 Use of Ultrasonic Examination in Lieu of Radiography
- Non-Destructive Examination of Welded Joints Ultrasonic Examination of Welded Joints. – British and European Standard BS EN 1714:1998
- Non-Destructive Examination of Welds Ultrasonic Examination Characterization of Indications in Welds. – British and European Standard BS EN 1713:1998
- Calibration and Setting-Up of the Ultrasonic Time of Flight Diffraction (TOFD) Technique for the Detection, Location and Sizing of Flaws. – British Standard BS 7706:1993
- WI 00121377, Welding Use Of Time-Of-Flight Diffraction Technique (TOFD) For Testing Of Welds. – European Committee for Standardization – Document # CEN/TC 121/SC 5/WG 2 N 146, issued Feb, 12, 2003
- ASTM E 2373 04 Standard Practice for Use of the Ultrasonic Time of Flight diffraction (TOFD) Technique
- Non-Destructive Testing Ultrasonic Examination Part 5: Characterization and Sizing of Discontinuities. – British and European Standard BS EN 583-5:2001
- Non-Destructive Testing Ultrasonic Examination Part 2: Sensitivity and Range Setting. – British and European Standard BS EN 583-2:2001
- Manufacture and Testing of Pressure Vessels. Non-Destructive Testing of Welded Joints.
   Minimum Requirement for Non-Destructive Testing Methods Appendix 1 to AD-Merkblatt HP5/3 (Germany). Edition July 1989

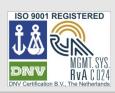

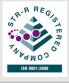

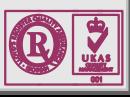

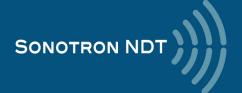

#### **FCC Rules**

This **ISONIC 3505** Superior Performance 140 dB Dynamic Range Portable All-In-One Digital Ultrasonic Flaw Detector and Recorder (hereinafter called **ISONIC 3505**) has been tested and found to comply with the limits for a Class B digital device, pursuant to Part 15 of the FCC Rules. These limits are designed to provide reasonable protection against harmful interference in a residential installation. This equipment generates, uses and can radiate radio frequency energy and, if not installed and used in accordance with the instructions, may cause harmful interference to radio communications. However, there is no guarantee that interference will not occur in a particular installation. If this equipment does cause harmful interference to radio or television reception, which can be determined by turning the equipment off and on, the user is encouraged to try to correct the interference by one or more of the following measures:

- Reorient or relocate the receiving antenna
- Increase the separation between the equipment and receiver
- · Connect the equipment into an outlet on a circuit different from that to which the receiver is connected
- Consult the dealer or an experienced radio/TV technician for help

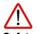

#### Safety Regulations

Please read this section carefully and follow the regulations in order to ensure your safety and operate ISONIC 3505 as intended

Please notice the warnings and notes printed in this manual and on the unit

The **ISONIC 3505** has been built and tested according to the regulations specified in EN60950/VDE0805. It was in perfect working condition on leaving the manufacturer's premises

In order to retain this standard and to avoid any risk in operating the equipment, the user must make sure to comply with any hints and warnings included in this manual

Depending on the power supply the ISONIC 3505 complies with protection class II /protective grounding/, protection class II, or protection class III,

#### Exemption from statutory liability for accidents

The manufacturer shall be exempt from statutory liability for accidents in the case of non-observance of the safety regulations by any operating person

#### Limitation of Liability

The manufacturer shall assume no warranty during the warranty period if the equipment is operated without observing the safety regulations. In any such case, manufacturer shall be exempt from statutory liability for accidents resulting from any operation

#### **Exemption from warranty**

The manufacturer shall be exempt from any warranty obligations in case of the non-observance of the safety regulations
The manufacturer will only warrant safety, reliability, and performance of the **ISONIC 3505** if the following safety regulations are closely observed:

- Setting up, expansions, re-adjustments, alterations, and repairs must only be carried out by persons who have been authorized by manufacturer
- The electric installations of the room where the equipment is to be set up must be in accordance with IEC requirements
- The equipment must be operated in accordance with the instructions
- Any expansions to the equipment must comply with the legal requirements, as well as with the specifications for the unit concerned
- Confirm the rated voltage of your ISONIC 3505 matches the voltage of your power outlet
- The mains socket must be located close to the system and must be easily accessible
- Use only the power cord furnished with your ISONIC 3505 and a properly grounded outlet /only protection class I/
- Do not connect the ISONIC 3505 to power bar supplying already other devices. Do not use an extension power cord
- Any interruption to the PE conductor, either internally or externally, or removing the earthed conductor will make the system unsafe to use /only
  protection class I/
- Any required cable connectors must be screwed to or hooked into the casing
- The equipment must be disconnected from mains before opening
- To interrupt power supply, simply disconnect from the mains
- Any balancing, maintenance, or repair may only be carried out by manufacturer authorized specialists who are familiar with the inherent dangers
- · Both the version and the rated current of any replacement fuse must comply with specifications laid down
- Using any repaired fuses, or short-circuiting the safety holder is illegal
- If the equipment has suffered visible damage or if it has stopped working, it must be assumed that it can no longer be operated without any
  danger. In these cases, the system must be switched off and be safeguarded against accidental use
- Only use the cables supplied by manufacturer or shielded data cable with shielded connectors at either end
- Do not drop small objects, such as paper clips, into the ISONIC 3505
- Do not put the ISONIC 3505 in direct sunlight, near a heater, or near water. Leave space around the ISONIC 3505
- Disconnect the power cord whenever a thunderstorm is nearby. Leaving the power cord connected may damage the **3505** or your property
- When positioning the equipment, external monitor, external keyboard, and external mouse take into account any local or national regulations relating to ergonomic requirements. For example, you should ensure that little or no ambient light is reflected off the external monitor screen as glare, and that the external keyboard is placed in a comfortable position for typing

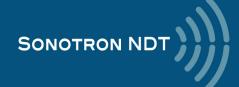

- Do not allow any cables, particularly power cords, to trail across the floor, where they can be snagged by people walking past
- The voltage of the External DC Power Supply below 11 V is not allowed for the ISONIC 3505 unit
- The voltage of the External DC Power Supply above 16 V is not allowed for the ISONIC 3505 unit
- Charge of the battery for the ISONIC 3505 unit is allowed only with use of the AC/DC converters / chargers supplied along with it or authorized by Sonotron NDT

#### Remember this before:

- balancing
- · carrying out maintenance work
- repairing
- exchanging any parts

Please make sure batteries, rechargeable batteries, or a power supply with SELV output supplies power

#### **Software**

**ISONIC 3505** is a software controlled inspection device. Based on present state of the art, software can never be completely free of faults. **ISONIC 3505** should therefore be checked before and after use in order to ensure that the necessary functions operate perfectly in the envisaged combination. If you have any questions about solving problems related to use the **ISONIC 3505**, please contact your local Sonotron NDT representative

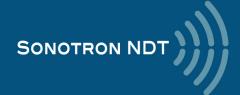

| 1. INTRODUCTION                                                                    | 8  |
|------------------------------------------------------------------------------------|----|
| 2. TECHNICAL DATA                                                                  | 13 |
| 3. ISONIC 3505 – SCOPE OF SUPPLY                                                   | 16 |
| 3.1. THE STANDARD PACKAGE AND BASIC ACCESSORIES / SPARE PARTS                      |    |
| 3.2. OPTIONAL LINE SCANNING INCREMENTAL ENCODERS                                   |    |
| 3.3. OPTIONAL SOFTWARE AND ENCODERS FOR THE XY- AND XY - MANUAL RASTER SCANNIN     |    |
| 3.4. PROBE HOLDERS FOR CONVENTIONAL PROBES – LINE AND RASTER SCANNING              |    |
| 4. OPERATING ISONIC 3505                                                           | 23 |
|                                                                                    |    |
| 4.1. Preconditions for ultrasonic testing with ISONIC 3505                         |    |
| 4.2. ISONIC 3505 CONTROLS AND TERMINALS                                            |    |
| 4.3. CARRYING HANDLE                                                               |    |
| 4.4. TURNING On / OFF                                                              | 28 |
| 5. UDS 3-9 PULSER RECEIVER                                                         | 30 |
| 5.1. START UP UDS 3-9 PULSER RECEIVER                                              | 31 |
| 5.2. MAIN OPERATING SURFACE                                                        |    |
| 5.2.1. Main Menu                                                                   |    |
| 5.2.2. How to Control the Desired Parameter / Mode of Operation                    |    |
| 5.2.3. Sub Menu BASICS                                                             |    |
| 5.2.4. Sub Menu PULSER                                                             |    |
| 5.2.5. Sub Menu RECEIVER                                                           | 42 |
| 5.2.6. Sub Menus GATE A, GATE B, ALARM                                             |    |
| 5.2.7. Sub Menu DAC / TCG                                                          | 48 |
| 5.2.8. Sub Menu MEASURE                                                            |    |
| 5.2.9. Freeze A-Scan / FFT Graph                                                   |    |
| 5.2.10. Zoom A-Scan / FFT Graph                                                    |    |
| 5.2.11. Normalized A-Scan                                                          |    |
| 5.2.12. Interface Echo                                                             |    |
| 5.2.13. Save / Open the instrument settings and corresponding A-Scan / FFT data in |    |
| 5.2.14. Activate Main Recording Menu                                               |    |
| 5.2.15. Switch OFF UDS 3-9 Pulser Receiver                                         | 70 |
| 6. RECORDING AND IMAGING                                                           | 71 |
| 6.1. MAIN RECORDING MENU                                                           | 72 |
| 6.2. LINE SCANNING AND RECORDING MENU                                              |    |
| 6.3. BScan(Th) - Thickness B-Scan inspection, imaging, and recording               |    |
| 6.3.1. Mandatory and optional settings of the UDS 3-9 Pulser Receiver              |    |
| 6.3.2. Thickness Profile: Scanning, Recording, and Imaging – Implementation        |    |
| 6.4. B-Scan cross-sectional imaging and recording of defects – straight and angle  |    |
| 6.4.1. Mandatory and optional settings of the UDS 3-9 Pulser Receiver              | ,  |
| 6.4.2. B-Scan: Scanning, Recording, and Cross Sectional Imaging – Implementation   |    |
| 6.5. TOFD Inspection – RF B-Scan and D-Scan Imaging and Recording                  |    |
| 6.5.1. Mandatory and optional settings of the UDS 3-9 Pulser Receiver              |    |
| 6.5.2. TOFD Scanning, Recording, and Imaging – Implementation                      |    |
| 6.6. FLOORMAP L: CB-Scan Horizontal Plane-view Imaging and Recording of Defect     |    |
| INSPECTION                                                                         |    |
| 6.6.1. Mandatory and optional settings of the UDS 3-9 Pulser Receiver              |    |
| 6.6.2. FLOORMAP L: Scanning, Recording, and Imaging – Implementation               |    |
| 6.7. HR BScan: High resolution B-Scan                                              |    |
| 6.7.1. Mandatory and optional settings of the UDS 3-9 Pulser Receiver              |    |
| 6.7.2. HR BScan: Scanning, Recording, and Imaging – Implementation                 |    |

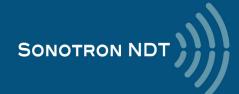

# 1. Introduction

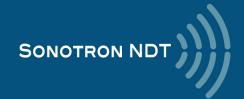

**ISONIC 3505** carries the exceptionally innovative ultrasonic card with *never-saturated-receiver* – for the first time ever the instrument keeps the linearity over **140 dB dynamic range** digitizing the originally received signals **independently on the gain and rectification settings** in every firing / receiving cycle. Once the single A-Scan or the sequence of A-Scans forming a record is stored into a file it may be reproduced the off-line in the form desired by an operator (RF, half- or full wave rectified, FFT) at any gain level over the 140 dB range. So even in case of very significant deviation of the pre-inspection gain setting from the required one the observation and evaluation of the recorded data may be performed at the right levels *without secondary scanning* 

The **top level ultrasonic performance** of **ISONIC 3505** is achieved thanks to the above noted **never-saturated-receiver** and to the **versatile firing circuit** allowing forming of either **Spike, Unipolar-**, or **Bipolar Square Wave** initial pulse with wide-range-tunable duration and amplitude (up to 400 Vpp). The high stability of the square wave initial pulse amplitude within entire duration of the positive and negative half-waves, the extremely short boosted rising and falling edges and the automatic adaptive damping allows optimizing of the ultrasonic wave penetration into various materials characterized either by high or low grain size, sound attenuation, and the like and improving of the signal to noise and the resolution

#### ISONIC 3505 may be operated as:

- superior performance A-Scan set including the spectrum analyzer for ultrasonic signals
- fully featured (data capturing and enhanced postprocessing) standalone TOFD unit
- CHIME system
- general purpose CB-Scan machine for the performing of:
  - SRGW (short range guided wave) inspection and imaging also known as SRUT
  - o surface / shear wave inspection and mapping

volume overlay incidence angle / skip corrected high resolution flaw detection **B-Scan** and**Thickness Profile** recorder

• **C-Scan** through raster scanning with straight- and angle beam probes either mechanic-free or with use of the mechanized or automatic XY scanner (optional)

with 100% raw data storage

Thanks to the *never-saturated-receiver* **ISONIC 3505** is featured with the ability of **individual gain control** for both independent gates over the range of 140 dB separately from the rest of the **A-Scan** reproduced at the global instrument gain. This opens a number of new abilities such as:

- implementing pulse echo and back echo attenuation inspections simultaneously with use of the same A-Scan whilst monitoring the back echo amplitude at the clearly visible level without affecting the sensitivity of the pulse echo inspection
- increasing the detectability of subsurface defects for TOFD inspection through shortening the tail of lateral wave signal dynamically
- precise materials characterization through the signal spectrum analysis independent on the instrument gain setting
- etc

**ISONIC 3505** is fully controllable over Ethernet and featured with the *hardware triggering in/out terminals* and the *interface echo triggering* making it suitable for use in various integrated systems

The lifetime free software upgrade policy is provided for ISONIC 3505 as for all other instruments from Sonotron NDT

**ISONIC 3505** is packed into the IP 65 reinforced plastic case with no intake air or any other cooling means. The large 800X600 8.5" bright screen provides fine resolution and visibility for all types of inspection data presentation at strong ambient light along with the optimized power consumption rate for the outdoor operation

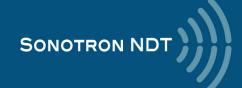

#### **Ultrasonic Pulsing / Receiving:**

- Versatile Pulser with the Booster of the Rising and Falling Edges of the Initial Pulse and the Automatic Adaptive Damping – Switchable Pulsing Modes:
  - o Spike Pulse
  - Unipolar Square Wave Initial Pulse with boosted rising and falling edges and guaranteed mark level stability and active damping
  - Bipolar Square Wave Initial Pulse with boosted rising and falling edges and guaranteed mark level stability and active damping
    - Smoothly Tunable Amplitude (14 Levels)
    - Smoothly Tunable Duration
    - 10 Grades of Automatic Adaptive Active Damping
- Wide Band 140 dB Dynamic Range Never-Saturated Receiver
- Digitizing of the Originally Received Signals over Entire 140 dB Dynamic Range Independently on Gain and Rectification Settings
- - 30 ... + 110 dB Global Analogue Gain
- Signal Presentation
  - Rectified A-Scan (Full / Positive / Negative Half Wave)
  - o RF A-Scan No Time Base Limit
  - o Logarithmic Scale A-Scan
  - o Simultaneous Frequency Domain (FFT) + Time Domain Signal Presentation
  - o Artificial Intelligence (AI) A-Scan
- Comprehensive Signal Filtering: 32-Taps FIR Band Pass Digital Filter with Smoothly Controllable Lower and Upper Frequency Limits
- 2 Independent Gates (A, B)
  - Independent on the Global Analogue Gain Gain per Gate A setting covering the whole range of Gain manipulation (-30 through + 110 dB Analogue Gain)
  - o Independent on the Global Analogue Gain Gain per Gate B setting covering the whole range of Gain manipulation (-30 through + 110 dB Analogue Gain)
- DAC / DGS / TCG
  - Theoretical DAC (dB / mm /// dB / inch )
  - Experimental DAC (reflector by reflector echo height measurement) DAC creating procedure supported by Artificial Intelligence (AI)
  - Unlimitedly Expandable DGS Probes Database
  - o Intuitive DGS Calibration
- Interface Echo A-Scan start (Additional IE Gate)
- Built-In Incremental Encoder Interface
- Triggering Output Terminal for the External Devices Sync Out
- Triggering Input Terminal for the External Devices Sync In

#### **TOFD Scanning and Recording:**

- Encoded / Time Based Recording and Imaging
- Real Time Lateral Wave Amplitude Stabilizer
- Gain per Gate Manipulation (- 30 ... + 110 dB) for the Desired Region of Interests (ROI) on the TOFD A-Scan
- All Functional TOFD Postrpocessing:
  - Recovery and Evaluation of Captured A-Scans
  - o Off-Line Global Gain Manipulation (- 30 ... + 110 dB)
  - Off-Line Gain per Gate Manipulation (- 30 ... + 110 dB) for 2 Independent Gates
  - o Off-Line lateral Wave Amplitude Stabilizer for Creating TOFD Map
  - o Parabolic Cursors
  - SAFT
  - o Defects Sizing
    - Depth / Height
    - Position Along the Fusion Line / Length
  - Linearization
  - Straightening
  - o Removal Lateral Wave for Increasing Near Surface Detection Ability
  - o Rectification
  - Zooming Desired Segments of TOFD Map
  - o Automatic creating of inspection reports hard copy / PDF File

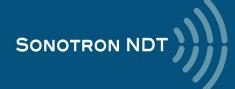

#### Non-TOFD Scanning and Recording:

- True-To-Geometry Volume Corrected Flaw Detection B-Scan Angle beam and Straight Beam Probes
- Horizontal Plane View CB-Scan for Shear, Surface, and Guided Waves Inspections
- High Resolution Flaw Detection B-Scan
- Thickness B-Scan
- · Encoded / Time Based Recording and Imaging
- DAC / DGS / TCG Normalization for Flaw Detection Scans
- 100% Raw Data Capturing
- Gain per Gate manipulation (- 30 ... + 110 dB) for the desired Region of Interest (ROI) on the Recorded A-Scan
- Comprehensive Postrpocessing for All Types of non TOFD Line Scanning Records as Above Including:
  - Recovery and Evaluation of Captured A-Scans
  - o Off-Line Global Gain Manipulation (- 30 ... + 110 dB)
  - o Off-Line Gain per Gate Manipulation (- 30 ... + 110 dB) for 2 Independent Gates
  - Off-Line DAC / DGS Normalization of the Recorded Images / DAC / DGS Evaluation
  - Numerous Filtering / Reject Options (by Geometry / Position / By Amplitude / dB-to-DAC / etc.)
  - o Defects Sizing and Echo-Dynamic Pattern Recognition
  - o Automatic creating of inspection reports hard copy / PDF File

#### Raster Scanning (optional):

- Versatile encoded scanning
  - Mechanics-free manual
  - Mechanized
  - Automatic
- Contact or Immersion
- Thickness (Distance) or Amplitude C-Scan (Top View)
- Thickness profile or flaw detection End and Side Views
- Curvature correction
- DAC / DGS / TCG Normalization for the Flaw Detection Imaging
- 100% Raw Data Capturing
- Gain per Gate manipulation (- 30 ... + 110 dB) for the desired Region of Interest (ROI) on the Recorded A-Scan
- Comprehensive Postrpocessing for All Types of non TOFD Line Scanning Records as Above Including:
  - Recovery and Evaluation of the Captured A-Scans
  - o Off-Line Global Gain Manipulation (- 30 ... + 110 dB)
  - Off-Line Gain per Gate Manipulation (- 30 ... + 110 dB) for 2 Independent Gates
  - o 3D Viewing
  - Off-Line DAC / DGS Normalization of the Recorded Images / DAC / DGS Evaluation
  - Numerous Filtering / Reject Options ( by Geometry / Position / By Amplitude / dB-to-DAC / etc )
  - o Defects Sizing and Echo-Dynamic Pattern Recognition
  - Automatic creating of inspection reports hard copy / PDF File

#### General:

- Dual Core 1.6 GHz clock 2 GB RAM 120 GB SSD W'7PRO on-board control computer
- Intuitive User Interface
- Single and multi-axis encoder connection
- Comprehensive postprocessing and data reporting toolkit
- Remote control and data capturing with use of a regular PC with no need in special software
- No intake air / no cooling IP 65 light rugged case
- Sealed all-functional keyboard and mouse
- 8.5" bright touch screen
- Ethernet, USB, sVGA terminals
- VAUT
- GPS

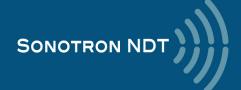

#### **ISONIC 3505** is fully compliant with the following codes

- ASME Section I Rules for Construction of Power Boilers
- o ASME Section VIII, Division 1 Rules for Construction of Pressure Vessels
- ASME Section VIII, Division 2 Rules for Construction of Pressure Vessels. Alternative Rules
- o ASME Section VIII Article KE-3 Examination of Welds and Acceptance Criteria
- ASME Code Case 2235 Rev 9 Use of Ultrasonic Examination in Lieu of Radiography
- Non-Destructive Examination of Welded Joints Ultrasonic Examination of Welded Joints. British and European Standard BS EN 1714:1998
- Non-Destructive Examination of Welds Ultrasonic Examination Characterization of Indications in Welds. British and European Standard BS EN 1713:1998
- Calibration and Setting-Up of the Ultrasonic Time of Flight Diffraction (TOFD) Technique for the Detection, Location and Sizing of Flaws. – British Standard BS 7706:1993
- WI 00121377, Welding Use Of Time-Of-Flight Diffraction Technique (TOFD) For Testing Of Welds. –
   European Committee for Standardization Document # CEN/TC 121/SC 5/WG 2 N 146, issued Feb, 12, 2003
- o ASTM E 2373 04 Standard Practice for Use of the Ultrasonic Time of Flight Diffraction (TOFD) Technique
- Non-Destructive Testing Ultrasonic Examination Part 5: Characterization and Sizing of Discontinuities. British and European Standard BS EN 583-5:2001
- Non-Destructive Testing Ultrasonic Examination Part 2: Sensitivity and Range Setting. British and European Standard BS EN 583-2:2001
- Manufacture and Testing of Pressure Vessels. Non-Destructive Testing of Welded Joints. Minimum Requirement for Non-Destructive Testing Methods – Appendix 1 to AD-Merkblatt HP5/3 (Germany). – Edition July 1989

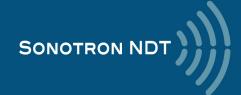

## 2. Technical Data

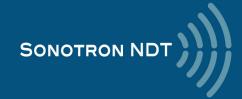

#### Special

Number of Channels: 1

Pulsing/Receiving Modes:Single / DualInitial Pulse:Switchable type:

Spike

Unipolar Square WaveBipolar Square Wave

**Transition:** ≤7.5 ns (10-90% for rising edges / 90-10% for falling edges)

Amplitude: Smoothly tunable (14 levels):

• 10...200 V into 50  $\Omega$  for the Spike and Unipolar Pulse

• 20...400 Vpp into 50  $\Omega$  for the Bipolar Pulse

Damping: Smoothly Tunable (10 levels) Automatic Adaptive Active Damping

Half Wave Duration: 50...1000 ns controllable in 10 ns step

Analogue Gain: - 30... + 110 dB controllable in 0.5 dB resolution

Advanced Low Noise Design: 85 μV peak to peak input referred to 80 dB gain / 25 MHz bandwidth

Frequency Band: 0.2 ... 25 MHz

A/D Conversion: 32 bit @ 100 MHz Physical Sampling Rate

**Digital Filter:** 32-Taps FIR band pass with controllable lower and upper frequency limits; non-linear

acoustics technique supported

• Rectified A-Scan: Full / Positive / Negative Half Wave

Signal Presentation:

• RF A-Scan - No Time Base Limit

Logarithmic Scale A-Scan

• Simultaneous Frequency Domain (FFT) + Time Domain (RF)

Artificial Intelligence (AI) A-Scan

Ultrasound Velocity: 300...20000 m/s (11.81...787.4 "/ms) controllable in 1 m/s (0.1 "/ms) resolution

Range (Time Base):0.5...3000 μs - controllable in 0.01 μs resolutionDisplay Delay:- 2.5 ... 1500 μs - controllable in 0.01 μs resolution

**Probe Angle:** 0...90° controllable in 1° resolution

Probe Delay:0 ... 100 μs controllable in 0.01μs resolution - expandableReject:0...99 % of screen height controllable in 1% resolution

Gates: 2 Independent gates (A and B with the Start / Width controllable over entire time base in

0.1 mm /// 0.001" resolution

**Threshold:** 5...95 % of A-Scan height controllable in 1 % resolution

• Independent on the Global Analogue Gain Gain per Gate A setting covering the whole

range of Gain manipulation (-30 ... + 110 dB Analogue Gain)

• Independent on the Global Analogue Gain Gain per Gate B setting covering the whole

range of Gain manipulation (-30 ... + 110 dB Analogue Gain)

**DAC / TCG:**• Controllable over Entire 140 dB Dynamic Range / Time Base Manipulation Range

Multi-curve

Slope ≤ 20 dB/µs

· Available for the Rectified and RF A-Scans

• Theoretical – through Entering dB/mm (dB/") factor

• Experimental – (reflector by reflector echo height measurement) / capacity - up to 40

points / DAC creating procedure supported by Artificial Intelligence (AI)

Standard Library for 18 probes / unlimitedly expandable

Intuitive Calibration Procedure

Interface Echo Start: Standard Feature Implemented through the Separate IE Gate

Digital Readout: • 27 automatic functions

• Dual Ultrasound Velocity Measurement Mode for Multi-Layer Structures

• Curved Surface / Thickness / Skip correction for angle beam probes

• Ultrasound Velocity and Probe Delay Auto-Calibration for the Probes of All Types

Freeze A-Scan: • Freeze All

Freeze Peak

Note: Signal Evaluation, Manipulating of the Global Gain over - 30 ... +110 dB Range, Gates Positions and Gain per Gate over - 30 ... +110 dB Range and Signal Presentation Settings (Display Mode) is Possible for the

Frozen A-Scans

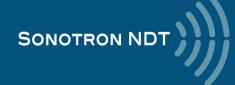

Sync In Terminal: Positive TTL-level Pulse - Standard Feature
Sync Out Terminal: Positive TTL-level Pulse - Standard Feature

Scanning and Imaging:

• Thickness Profile B-Scan

• True-To-Geometry Angle / Skip Corrected Cross-sectional B-Scan

• High Resolution B-Scan

• Horizontal Plane View CB-Scan

TOFD

• Thickness C-Scan - Top-, Side-, End- Views and 3D; slicing and curvature correction included (optional: dual axis coordinate encoder and application SW required)

• Flaw Detection C-Scan - Top-, Side-, End- Views and 3D; slicing and curvature correction included (optional: dual axis coordinate encoder and application SW required)

• XYɣ-encoded CB-Scan (optional: dual axis coordinate / probe swiveling angle encoder and application SW required)

• Editable Color Palette

 DAC / DGC / TCG Normalization of the Images Related to the Amplitude Based Inspections

Standard Length of the Single Line Scanning Record:

50...20000 mm (2"...800"), automatic scrolling

GPS Coordinate: Obtained and Displayed Automatically Along with UT Data with Use of the External GPS

Receiver Connected to Instrument's USB Port

VAUT: Video Data from One or Two External Cameras Connected to Instrument's USB Port(s) is

Displayed Automatically Along with UT Data

**Data Storage:** • 100% Raw Data Capturing

GPS Coordinate Embedded Into the Data File in Case of GPS Receiver Connected
 Photo Embedded Into the Single A-Scan Data File in Case of USB Camera Connected

Video Embedded Into the Scanning Results Data File in Case of USB Camera Connected

**Postrpocessing:**• Built-in means for the comprehensive postprocessing in the instrument

ISONIC Office 35 - postprocessing package for the computer running under W'XP, W'7,

W'8, W'10

General

PRF: 20...5000 Hz controllable in 1 Hz resolution
On-Board Computer CPU: Dual Core Intel Atom N2600 CPU 1.6 GHz

RAM: 2 GB

Quasi HDD: SSD Hard Drive 120 GB

Screen: Sun readable 8.5" touch screen 800 x 600

Controls: Sealed keyboard and mouse

Standard Ports: • 2 x USB (optionally expandable up to 8)

EthernetsVGA

Operating System: W'7PRO

**Encoder:** • Single Axis Incremental TTL encoder - Built-In

• Multi-Axis (>=2) Incremental TTL Encoder - Optional

Remote Control: • From an external computer running under W'XP, W'7, W'8, W'10 through Ethernet

· No special software required

• All calibration and inspection data is stored in the control computer

Ambient Temperature: • -30°C ... +60°C (operation)

• -50°C ... +60°C (storage)

Housing:
 Rugged reinforced plastic case with the stainless steel carrying handle

IP 65No air intak

No air intake

The cooling is not required

**Dimensions:** 292x295x115 mm (11.50"x11.61"x4.53") - with / without battery inside

**Weight:** 4,400 kg (9.70 lbs) – with battery 3.750 kg (8.27 lbs) – without battery

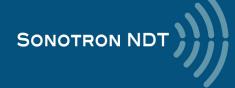

# 3. ISONIC 3505 – Scope of Supply

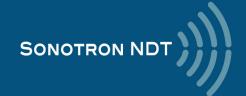

## 3.1. The standard package and basic accessories / spare parts

| # | Item                                                                                                    | Order Code<br>(Part ##) |
|---|----------------------------------------------------------------------------------------------------|-------------------------|
|   | The Instrument - Standard Delivery Kit                                                                                                    |                         |
| 1 | ISONIC 3505 – Superior Performance 140 dB Dynamic Range Portable All-In-One Digital Ultrasonic Flaw Detector and Recorder  ⇒ Versatile Pulser with Boosted Rising and Falling Edges and the Automatic Adaptive Damping – Switchable Pulsing Modes  ⊳ Spike (up to 200 V)  ⊳ Bipolar / Unipolar Square Wave Initial Pulse (up to 200 V / 400 Vpp) with boosted rising and falling edges and guaranteed mark level stability and active damping  ⊳ Unipolar Square Wave Initial Pulse (up to 200 V) with boosted rising and falling edges and guaranteed mark level stability and active damping  → 14 levels of the Initial Pulse Amplitude  → Half wave pulse duration 501000 ns  → Automatic Adaptive Active Damping - 10 grades  ⇔ Wide Band 140 dB Dynamic Range Never-Saturated Receiver  ⇔ Digitizing of the Originally Received Signals over Entire 140 dB Dynamic Range Independently on Gain and Rectification Settings  ⇒ -30 + 110 dB Global Analogue Gain  ⇒ Signal Presentation  → Rectified A-Scan (Full / Positive / Negative Half Wave)  → RF A-Scan - No Time Base Limit  → Logarithmic Scale A-Scan  → Simultaneous Frequency Domain (FFT) + Time Domain SIgnal Presentation  → Artificial Intelligence (Al) A-Scan  ⇔ Comprehensive Signal Filtering: 32-Taps FIR Band Pass Digital Filter with Smoothly Controllable Lower and Upper Frequency Limits  ⇔ 2 Independent Gates (A, B) | SA 809005               |
|   | <ul> <li>⇒ Independent on the Global Analogue Gain Gain per Gate A setting covering the whole range of Gain manipulation (-30 through + 110 dB Analogue Gain)</li> <li>⇒ Independent on the Global Analogue Gain Gain per Gate B setting covering the whole range of Gain manipulation (-30 through + 110 dB Analogue Gain)</li> <li>⇒ DAC / DGS / TCG</li> <li>⇒ Theoretical DAC (db / mm /// db / inch )</li> <li>⇒ Experimental DAC (reflector by reflector echo height measurement) - DAC creating procedure supported by Artifical Intelligence (AI)</li> <li>⇒ unlimitedly expandable DGS probes database</li> <li>⇒ intuitive DGS calibration</li> <li>⇒ Interface Echo A-Scan start (IE gate)</li> <li>⇒ Built-In Incremental Encoder Interface</li> <li>⇒ Hardware triggering output terminal for the extrnal devices</li> <li>⇒ On-board PC: 1.6 GHz Dual Core Intel Atom CPU, RAM 2 GB, 120 GB Internal Strorage SSD Hard</li> <li>Drive, Win 7EMB</li> <li>⇒ High Brightness High Color Touch Screen</li> <li>⇒ Sealed Front Panel Keyboard and Mouse</li> <li>⇒ 2 X USB, Ethernet terminals, sVGA output</li> <li>⇒ Remote control from external PC</li> <li>⇒ VAUT (Video Aided UT) technology</li> <li>⇒ GPS coordinate embedding into the inspection / calibration data files</li> <li><b>TOFD Scanning and Recording</b></li> </ul>                                                   |                         |
|   | → Encoded / Time Based Recording and Imaging → Real time lateral wave amplitude stabilizer for creating TOFD Map → Gain per Gate manipulation (- 30 through + 110 dB) for the desired Region of Interest (ROI) on the TOFD A-Scan                                                                                                    |                         |

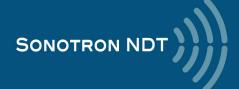

| #                | Item                                                                                                    | Order Code<br>(Part ##)                              |
|------------------|----------------------------------------------------------------------------------------------------|------------------------------------------------------|
|                  | <ul> <li>⇒ All Functional TOFD Postrpocessing Including:         <ul> <li>Recovery and Evaluation of Captured A-Scans</li> <li>Off-Line Global Gain Manipulation (- 30 through + 110 dB)</li> <li>Off-Line Gain per Gate Manipulation (- 30 through + 110 dB) for 2 Independent Gates</li> <li>Off-Line lateral wave amplitude stabilizer for creating TOFD Map</li> <li>Parabolic Cursors</li> <li>SAFT</li> <li>Defects Sizing</li> <li>Position Along the Fusion Line / Length</li> <li>Linearization</li> <li>Straightening</li> <li>Removal Lateral Wave for Increasing Near Surface Detection Ability</li> <li>Rectification</li> <li>Zooming Desired Segments of TOFD Map</li> </ul> </li> </ul>                                                                                                    |                                                      |
|                  | → Automatic creating of inspection reports - hard copy / PDF File                                                                                                    |                                                      |
| 2<br>3<br>4<br>5 | True-To-Geometry Volume Corrected Flaw Detection B-Scan - Angle beam and Straight Beam  Probes  → Horizontal Plane View CB-Scan for Shear, Surface, and Guided Waves  → Thickness B-Scan  → High Resolution Flaw Detection B-Scan  ▶ Encoded / Time Based Recording and Imaging  ▶ DAC / DGS / TCG Normalization for Flaw Detection Scans  ▶ 100% Raw Data Capturing  ▶ Gain per Gate manipulation (- 30 through + 110 dB) for the desired Region of Interest (ROI) on the recorded A-Scan  → Comprehensive Postrpocessing for All Types of non TOFD Line Scanning Records as Above Including:  ▶ Recovery and Evaluation of Captured A-Scans  ▶ Off-Line Global Gain Manipulation (- 30 through + 110 dB)  ▶ Off-Line Gain per Gate Manipulation (- 30 through + 110 dB)  ▶ Off-Line DAC / DGS Normalization of the Recorded Images / DAC / DGS Evaluation  ▶ Numerous Filtering / Reject Options ( by Geometry / Position / By Amplitude / dB-to-DAC / etc )  ▶ Defects Sizing and Echo-Dynamic Pattern Recognition  ▶ Automatic creating of inspection reports - hard copy / PDF File  Internal Rechargeable Battery Li-Ion-board Charging  AC/DC Converter / Battery Charger for charging the battery inside the instrument Travel Hard Case  Postprocessing SW Package for PC: IOFFICE 35  ⇒ comprehensive postprocessing of inspection results files captured by ISONIC 3505  ⇒ automatic creating of the Inspection Report in MS Word® format | SK 3505102<br>SK 3505103<br>SK 3505104<br>SWA99C0260 |
|                  | Spare / Extra Items - Optional                                                                                                    |                                                      |
| 6                | Internal Rechargeable Battery Li-Ion 9 AH / 14.8V                                                                                                    | SK 3500102                                           |
| 7                | Battery Charger for Charging the extra-battery outside of the instrument                                                                                                    | SK 3500105                                           |
| 8                | AC/DC Converter for powering the instrument from mains and charging the battery inside                                                                                                    | SK 3500104                                           |
| 9                | Ultrasonic probes, fixtures, encoders, scanners, cables and other accessories depending on the inspection tasks to be resolved                                                                                                    |                                                      |
|                  | Postprocessing SW Packages and Utilities                                                                                                    |                                                      |
| 10               | Postprocessing SW Package for PC: <b>IOFFICE 35</b> ⇒ comprehensive postprocessing of inspection results files captured by ISONIC 3505  ⇒ automatic creating of the Inspection Report in MS Word® format                                                                                                    | SWA99C0260                                           |
|                  |                                                                                                    |                                                      |

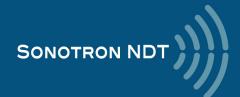

## 3.2. Optional Line Scanning Incremental Encoders

| # | Item                                                                                                    | Order Code<br>(Part ##) |  |
|---|----------------------------------------------------------------------------------------------------|-------------------------|--|
|   | Optional: Incremental Encoders - One Axis                                                                                                    |                         |  |
| 1 | Twister - Rotary Adapter                                                                                                    | S 904050                |  |
| 2 | Simplest One-Axis Mechanical Encoder with Probe Clamping Unit for B/D Scan Imaging - use with conventional probes, guided wave probes and ISONIC 35 Instruments                                                                      | SK 2001138 ABI          |  |
| 3 | Simplest One-Axis Mechanical Encoder with Probe Clamping Unit for TOFD / CHIME/ CB-Scan / Thickness Profile / Straight Beam B-Scan imaging - use with conventional probes, TOFD probes, guided wave probes and ISONIC 35 Instruments | SK 2001138 FM           |  |
| 4 | Wheels-Free Compact One-Axis Mechanical Encoder for line scanning with phased array probes and for TOFD / CHIME/ CB-Scan / Thickness Profile / Straight Beam B-Scan imaging                                                          | SK 2001108 PA           |  |
| 5 | Magnetic wheel encoder for scanning with phased array probes and guided wave probes                                                                                                    | SK 2001116 PA           |  |
|   | Spare Encoder Cable 2 meters length                                                                                                    |                         |  |
| 6 | Spare Encoder cable for connecting SK 2001108 PA, SK 2001116 PA, SK 2001118 PA encoders to <b>ISONIC 35</b> series instruments                                                                                                    | SK 899106               |  |

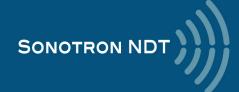

# 3.3. Optional Software and Encoders for the XY- and XY $\beta\text{-}$ manual raster scanning

| # | Item                                                                                                    | Order Code<br>(Part ##) |
|---|----------------------------------------------------------------------------------------------------|-------------------------|
|   | Optional Inspection SW Packages - XY and XYβ Raster Scanning with use of the Airborme Ultrasound Encoder                                                                                                    |                         |
| 1 | Straight Beam XY Raster Scanning SW Package for ISONIC 3505, ISONIC 3507 - Manual Scanning with Airborne Ultrasound Encoding of the Probe Position                                                                                                    | SWA 3506608             |
| 2 | FLOORMAP - Short Range Guided Wave Inspection (SRUT) of the annular rings, plates, etc SW Package for ISONIC 3505, ISONIC 3507 - manual scanning, airborne ultrasound encoding of the probe position and swiveling angle  ⇒ Use of SRUT probes  ⇒ XY and XYβ scanning strategy  ⇒ 100% raw data capturing  ⇒ Real Time forming of the CB-Scan image composed based on the A-Scans and XY- and XYβ probe position  ⇒ Comprehensive Postprocessing Including  ⊳ Play Back and Evaluation of the captured A-Scans  ⊳ Off-Line Gain Manipulation over Entire Dynamic Range  ⊳ Defects sizing - coordinates and projection dimensions (XY)  ⊳ Comprehensive Inspection Report | SWA 3506634             |

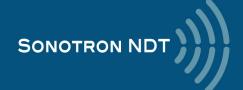

| #                             | Item                                                                                                    | Order Code<br>(Part ##)                                                        |  |  |
|-------------------------------|----------------------------------------------------------------------------------------------------|--------------------------------------------------------------------------------|--|--|
|                               | XYβ - Airborne Ultrasound Encoder Set                                                                                                    |                                                                                |  |  |
| 3                             | Airborne Ultrasound Encoder for Monitoring The Coordinates / Swiveling Angle of Ultrasonic Probe Manually Manipulated Over the Material including:                                                                                                    | SE 356000                                                                      |  |  |
|                               | ⇒ Electronic Module                                                                                                    | S 356004                                                                       |  |  |
|                               | ⇒ USB Cable for connection to ISONIC Series Instrument                                                                                                    | S 356008                                                                       |  |  |
|                               | ⇒ Sync / Pulser - Receiver Bridge Unbilical                                                                                                    | S 356012                                                                       |  |  |
|                               | ⇒ Umbilical for connection the ultrasonic probe and airborne ultrasound emitter                                                                                                    | S 356016                                                                       |  |  |
|                               | ⇒ Jumper for calibration procedure                                                                                                    | S 356020                                                                       |  |  |
|                               | ⇒ Set of 2 (two) receivers of Airborne Ultrasound                                                                                                    | S 43530                                                                        |  |  |
|                               | ⇒ Holder for Airborne Ultrasound Receivers with Magnetic Attachments to Object Under Test                                                                                                    | S 23540                                                                        |  |  |
|                               | ⇒ Single Emitter of Airborne Ultrasound                                                                                                    | S 43560                                                                        |  |  |
| 4<br>5                        | Dual Emitter of Airborne Ultrasound for Monitoring of the Probe Swiveling Angle  Dual Emitter of Airborne Ultrasound Monitoring of the Probe Swiveling Angle - the                                                                                                    | S 43550                                                                        |  |  |
| 3                             | Dual Efficiency Alibertic Olicasound Worldoning of the Frobe owiveling Angle - the                                                                                                    | S 43555                                                                        |  |  |
|                               | Receivers of Airborne Ultrasound Placed on the Tank Shell                                                                                                    | S 43555                                                                        |  |  |
|                               | Receivers of Airborne Ultrasound Placed on the Tank Shell  XYβ - Airborne Ultrasound Encoder Set: spare items                                                                                                    | S 43555                                                                        |  |  |
| 6                             |                                                                                                    | S 43555<br>S 356004                                                            |  |  |
| 6<br>7                        | XYβ - Airborne Ultrasound Encoder Set: spare items                                                                                                    |                                                                                |  |  |
|                               | XYβ - Airborne Ultrasound Encoder Set: spare items Airborne Ultrasound Encoding Electronic Module                                                                                                    | S 356004                                                                       |  |  |
| 7                             | XYβ - Airborne Ultrasound Encoder Set: spare items  Airborne Ultrasound Encoding Electronic Module  USB Cable for connection to ISONIC Series Instrument                                                                                                    | S 356004<br>S 356008                                                           |  |  |
| 7                             | XYβ - Airborne Ultrasound Encoder Set: spare items  Airborne Ultrasound Encoding Electronic Module  USB Cable for connection to ISONIC Series Instrument  Sync / Pulser - Receiver Bridge Umbilical                                                                                                    | S 356004<br>S 356008<br>S 356012                                               |  |  |
| 7<br>8<br>9                   | XYβ - Airborne Ultrasound Encoder Set: spare items  Airborne Ultrasound Encoding Electronic Module  USB Cable for connection to ISONIC Series Instrument  Sync / Pulser - Receiver Bridge Umbilical  Umbilical for connection the ultrasonic probe and airborne ultrasound emitter                                                                                                    | S 356004<br>S 356008<br>S 356012<br>S 356016                                   |  |  |
| 7<br>8<br>9                   | XYβ - Airborne Ultrasound Encoder Set: spare items  Airborne Ultrasound Encoding Electronic Module  USB Cable for connection to ISONIC Series Instrument  Sync / Pulser - Receiver Bridge Umbilical  Umbilical for connection the ultrasonic probe and airborne ultrasound emitter  Jumper for calibration procedure                                                                                                    | \$ 356004<br>\$ 356008<br>\$ 356012<br>\$ 356016                               |  |  |
| 7<br>8<br>9<br>10<br>11       | XYβ - Airborne Ultrasound Encoder Set: spare items  Airborne Ultrasound Encoding Electronic Module  USB Cable for connection to ISONIC Series Instrument  Sync / Pulser - Receiver Bridge Umbilical  Umbilical for connection the ultrasonic probe and airborne ultrasound emitter  Jumper for calibration procedure  Set of 2 (two) receivers of Airborne Ultrasound  Holder for Airborne Ultrasound Receivers with Magnetic Attachments to Object Under      | S 356004<br>S 356008<br>S 356012<br>S 356016<br>S 356020<br>S 43530            |  |  |
| 7<br>8<br>9<br>10<br>11<br>12 | XYβ - Airborne Ultrasound Encoder Set: spare items  Airborne Ultrasound Encoding Electronic Module  USB Cable for connection to ISONIC Series Instrument  Sync / Pulser - Receiver Bridge Umbilical  Umbilical for connection the ultrasonic probe and airborne ultrasound emitter  Jumper for calibration procedure  Set of 2 (two) receivers of Airborne Ultrasound  Holder for Airborne Ultrasound Receivers with Magnetic Attachments to Object Under Test | S 356004<br>S 356008<br>S 356012<br>S 356016<br>S 356020<br>S 43530<br>S 23540 |  |  |

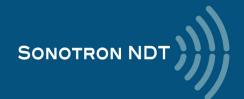

# 3.4. Probe holders for conventional probes – line and raster scanning

| #  | Item                                                                                                    | Order Code<br>(Part ##) |
|----|----------------------------------------------------------------------------------------------------|-------------------------|
|    | Probe Holders for Fitting Standard Ultrasonic Probes Into Incremental Encoder / Airboirne Ultrasound Encoder                                                              |                         |
| 1  | Probe Holder for MWB type Ultrasonic Probes with Rear Connector                                                                                                    | SW 4070                 |
| 2  | Probe Holder for SWB type Ultrasonic Probes with Rear Connector                                                                                                    | SW 4080                 |
| 3  | Probe Holder for WB type Ultrasonic Probes with Rear Connector                                                                                                    | SW 4090                 |
| 4  | Probe Holder for MWB type Ultrasonic Probes with Top Connector                                                                                                    | SW 4070C                |
| 5  | Probe Holder for WSY type Ultrasonic Probes                                                                                                    | SW 4070A                |
| 6  | Probe Holder for MSWQC type Ultrasonic Probes with Plastic Wedges - 0.25" - 45 deg                                                                                        | S 4070B - 001           |
| 7  | Probe Holder for MSWQC type Ultrasonic Probes with Plastic Wedges - 0.25" - 60 deg                                                                                        | S 4070B - 002           |
| 8  | Probe Holder for MSWQC type Ultrasonic Probes with Plastic Wedges - 0.25" - 70 deg                                                                                        | S 4070B - 003           |
| 9  | Probe Holder for MSWQC type Ultrasonic Probes with Plastic Wedges - 0.25" - 90 deg                                                                                        | S 4070B - 004           |
| 10 | Probe Holder for MB, MSEB, type Ultrasonic Straight Beam Single or Dual Element Probes with Rear Connector (Also fits DA 301 - DA 305 probes)                             | SW 4070D                |
| 11 | Probe Holder for MB, MSEB, type Ultrasonic Straight Beam Single or Dual Element Probes with Rear Connector (Also fits DA 301 - DA 305, K 1 N probes) - Reduced Dimensions | SW 4070D - 001          |
| 12 | Probe Holder for Ultrasonic Straight Beam Single Element Probes with Hard Ceramic Contact Faces (K N Series, f.e. K 2 N, K 4 N, K 5 N, K 6 N)                             | SW 4070E                |
| 13 | Probe Holder for Ultrasonic Straight Beam Single Element Probes with Hard Ceramic Contact Faces (K N Series, f.e. K 2 N, K 4 N, K 5 N, K 6 N) - Reduced Dimensions        | SW 4070E - 001          |
| 14 | Probe Holder for DA 312 Ultrasonic Dual Element Probes with Rear Connector                                                                                                | SW 4070 F2G             |
| 15 | Probe Holder for Ultrasonic Straight Beam Single Element Probes with Delay Line (Mini DFR Series)                                                                         | SW 4070 FR              |
| 16 | Probe Holder for Ultrasonic Straight Beam Single Element Shock Wave Probes (K K Series, f.e. K 2 K, K 5 K, K 10 K, etc)                                                   | SW 4070 KP              |
| 17 | Probe Holder for CLF 4 Ultrasonic Straight Beam Single Element Probe                                                                                                    | SW 4070 LD              |
| 18 | Probe Holder for B, SEB type Ultrasonic Straight Beam Single or Dual Element Probes with Rear Connector                                                                   | SW 4090 A               |
| 19 | Probe Holder for any other type of Ultrasonic Probe specified by customer                                                                                                 | SW_XX                   |
| 20 | Irrigation Channel for any type of Probe Holder specified by customer                                                                                                    | XX_SWIR                 |

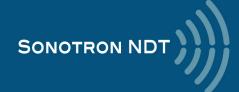

# 4. Operating ISONIC 3505

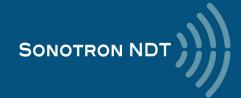

Please read the following information before you use **ISONIC 3505**. It is essential to read and understand the following information so that no errors occur during operation, which could lead damaging of the unit or misinterpretation of inspection results

## 4.1. Preconditions for ultrasonic testing with ISONIC 3505

Operator of **ISONIC 3505** must be certified as at least *Level 2 Ultrasonic Examiner* additionally having the adequate knowledge of

- operating digital ultrasonic flaw detector
- basics of computer operating in the **Windows™** environment including turning computer on/off, keyboard, touch screen and mouse, starting programs, saving and opening files

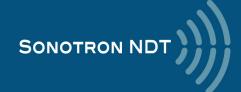

## 4.2. ISONIC 3505 Controls and Terminals

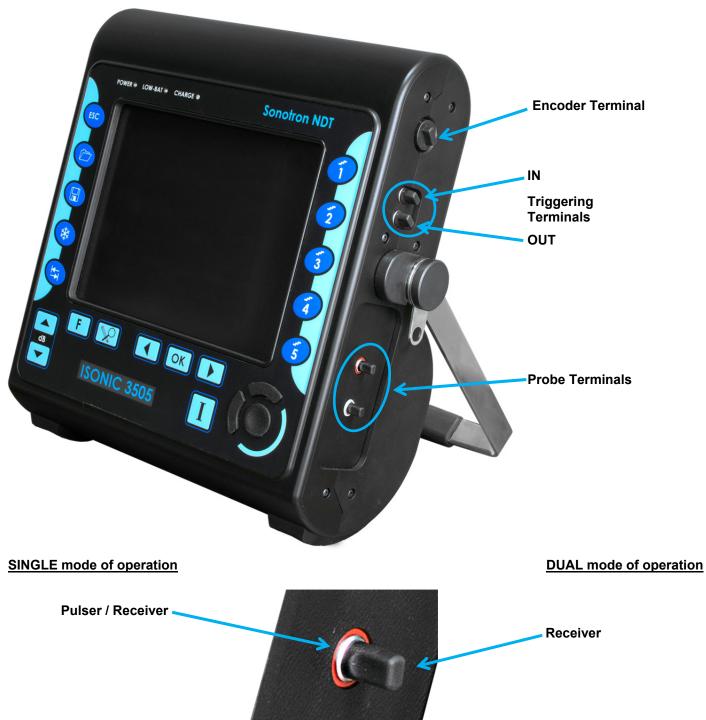

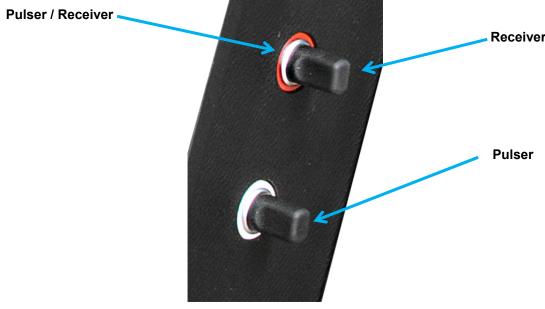

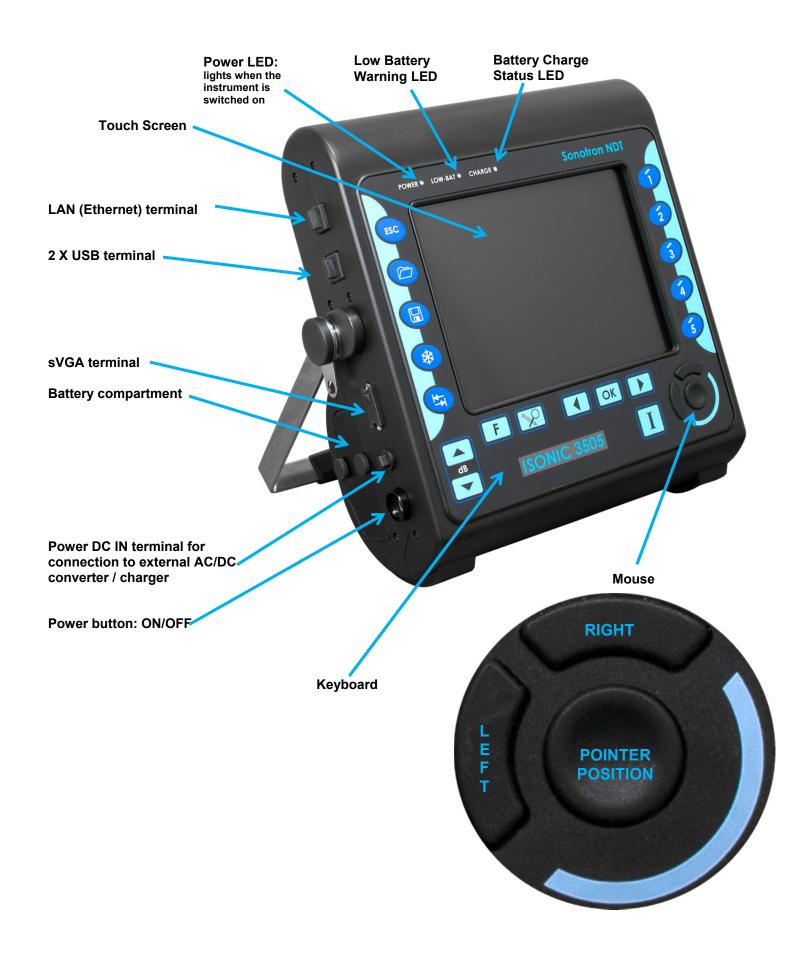

## 4.3. Carrying Handle

To manipulate carrying handle:

Press from both sides

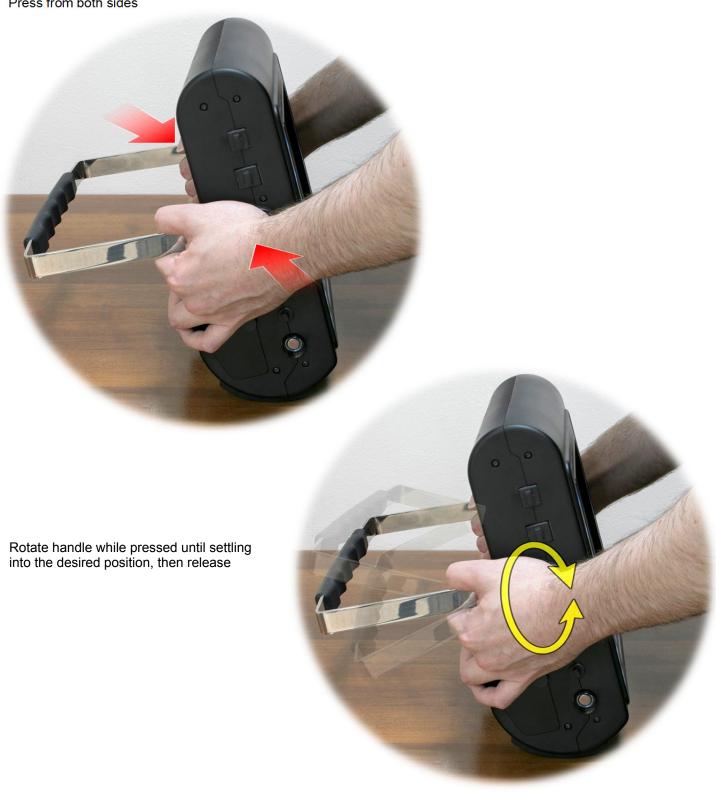

## 4.4. Turning On / Off

Normally **ISONIC 3505** is powered from the internal battery. The battery should be inserted into its compartment covered and secured with 2 screws

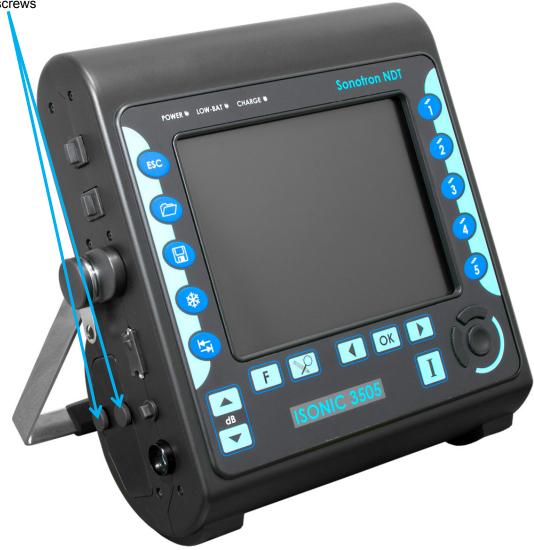

If necessary the internal battery may be charged inside the instrument while it is working. For that purpose the external AC/DC converter / charger should be connected to the appropriate terminal of the instrument and the power cord of the external AC/DC converter should be connected to the mains 100...240 VAC / 40...60 Hz

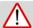

It's not recommended to power ISONIC 3505 on without the battery inside

To switch **ISONIC 3505** on press on the power button and keep it pressed for several seconds (up to 30) until the **POWER** LED on the front panel lightens

Wait until **ISONIC 3505** start screen becomes active automatically upon the boot up routine is completed – this may take up to 45 seconds

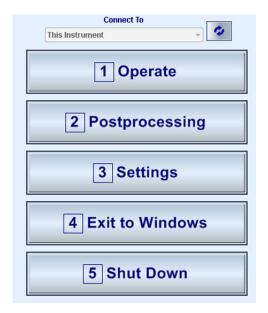

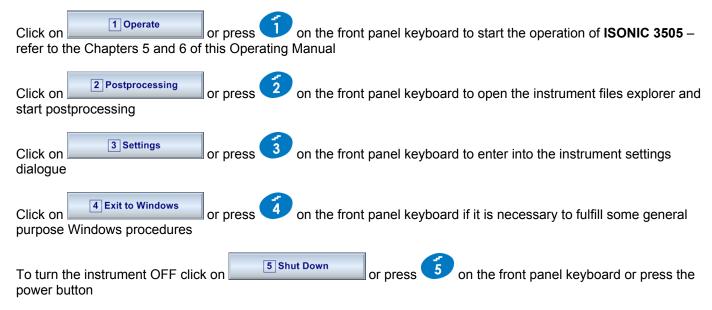

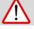

After turning OFF wait at least 10...30 seconds before switching the instrument ON again

## 5. UDS 3-9 Pulser Receiver

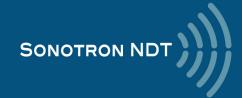

## 5.1. Start Up UDS 3-9 Pulser Receiver

In the start screen Click on or press on the front panel keyboard to start the operation of ISONIC 3505 – refer to the Chapters 5 and 6 of this Operating Manual

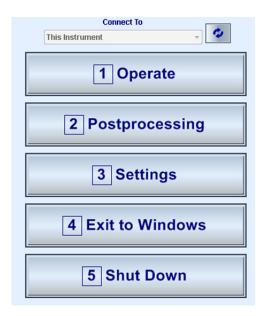

## 5.2. Main Operating Surface

**UDS 3-9** is fully controllable through the main operating surface:

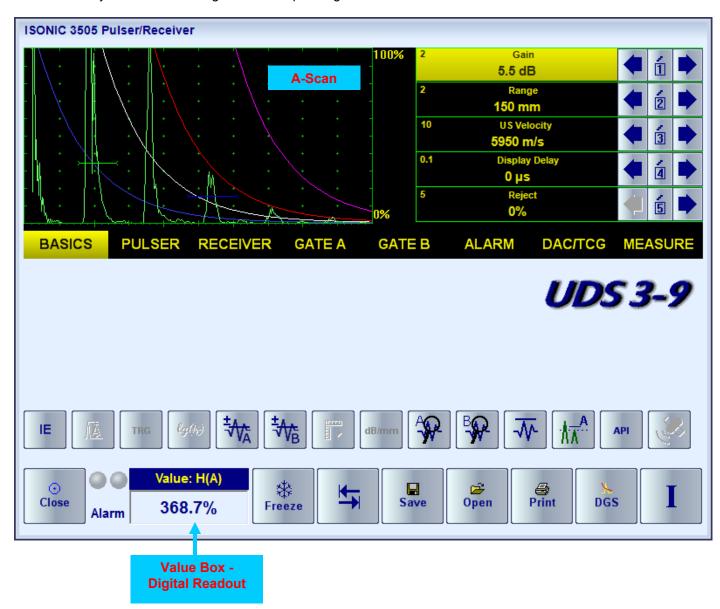

#### 5.2.1. Main Menu

The **Main Menu** consists of eight topics; each topic is associated with corresponding **submenu** appearing as vertical bar showing names for five parameters or modes of operation, their current settings and current value of the increment/decrement for a parameter. The active topic is highlighted

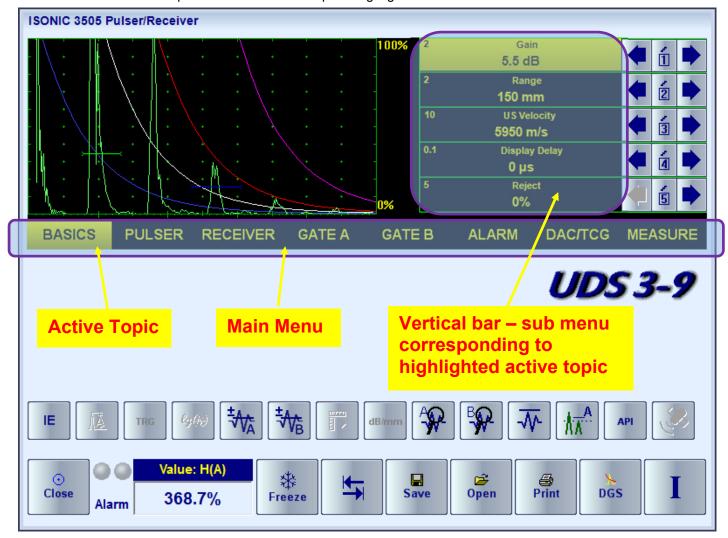

To activate a topic the following manipulations are applicable:

- Press on front panel keyboard getting the desired topic highlighted
- Touch the topic's name on the screen

OR

Place the mouse pointer above the topic and left click

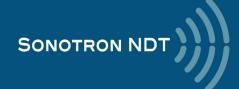

### 5.2.2. How to Control the Desired Parameter / Mode of Operation

Here is an example of settling the parameter aStart

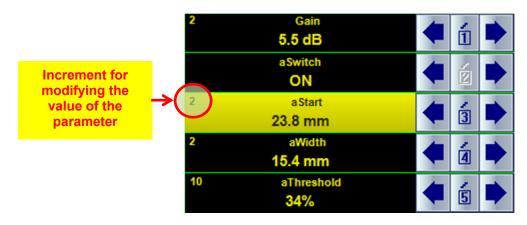

To select the **aStart** parameter to be modified:

Touch the name of the parameter 23.8 mm on the screen or left mouse click on it then use on the screen or left mouse click on it then use on the screen or left mouse click on it then use on the screen or left mouse click on it then use

OR

■ Click on or press on on the keyboard ate least one then use on the screen or on the screen or on the keyboard (the multiple clicking on on or pressing on or pressing on or pressing of the desired increment for modifying of the adjusted value of the parameter)

OR

click on on the keyboard or press

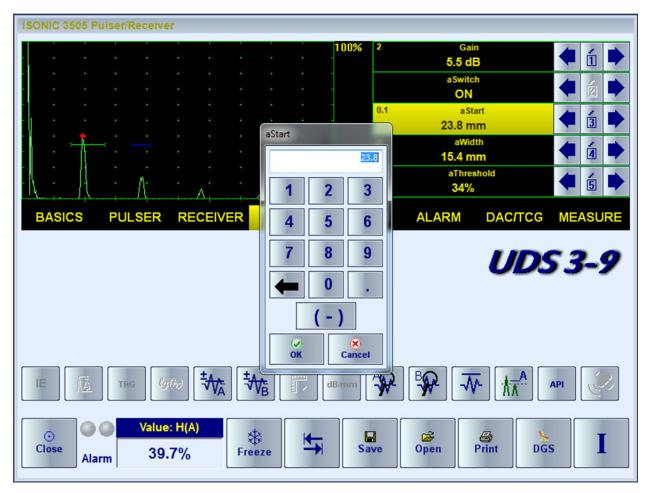

23.8 mm

The global instrument gain may be controlled in the same manner as every parameter provided the corresponding sub menu is active

OR

with use of the dedicated buttons on the keyboard

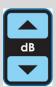

### 5.2.3. Sub Menu BASICS

| 2   | Gain          |  |
|-----|---------------|--|
|     | -6.5 dB       |  |
| 2   | Range         |  |
|     | 150 mm        |  |
| 10  | US Velocity   |  |
|     | 5950 m/s      |  |
| 0.1 | Display Delay |  |
|     | 0 µs          |  |
| 5   | Reject        |  |
|     | 0%            |  |

Beside the **global instrument gain** the following parameters are controllable through the sub menu **BASICS**:

- Display Delay
- Range
- **USVelocity** (Ultrasonic velocity in the material)
- Reject

The illustration of the emitting initial pulse / receiving an echo process, corresponding indication, and meaning of **Display Delay** / **Range / US Velocity**:

Initial Pulse

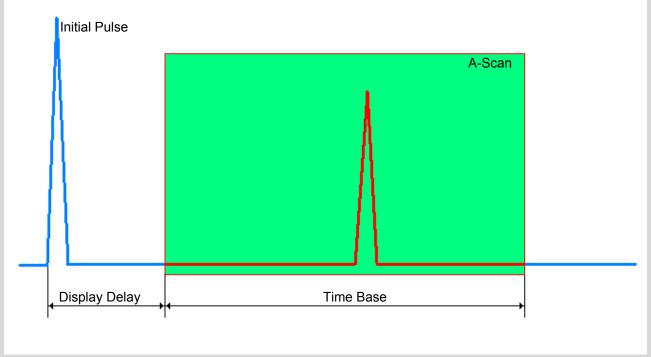

$$Range(mm) = \frac{TimeBase(\mu s) \times USVelocity(mm / \mu s)}{2}$$

The rectified signals with echo height below **Reject** level are suppressed on the A-Scan; the signals exceeding the **Reject** level are indicated with the same height

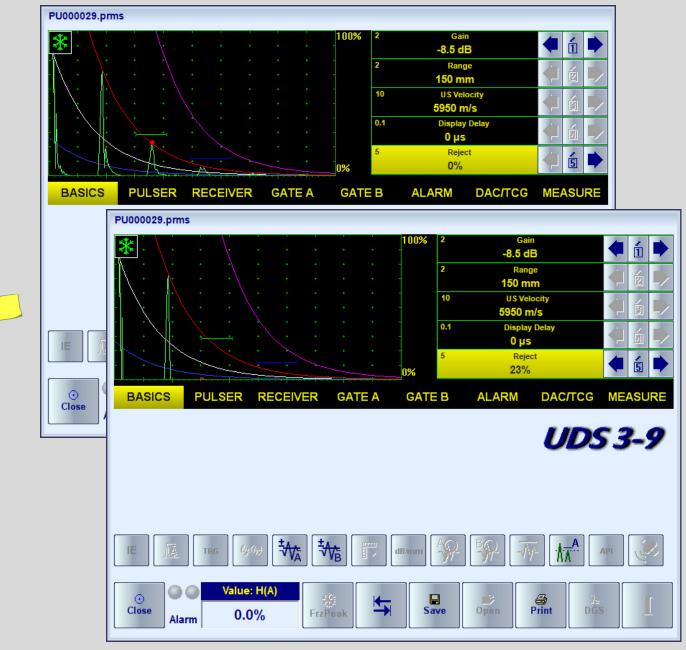

The **Reject** level setting is ignored whilst representing the *non-rectified (RF)* signals or using the *logarithmic (Log)* signal presentation (refer to paragraph 5.2.5)

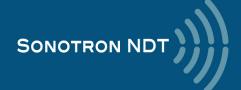

The instrument screen movie below illustrates manipulating of the **Reject**, **USVelocity**, **Range**, **Display Delay**, and **Gain** settings

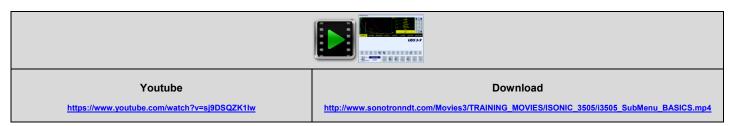

The instrument screen movie below illustrates the limits for the Display Delay setting

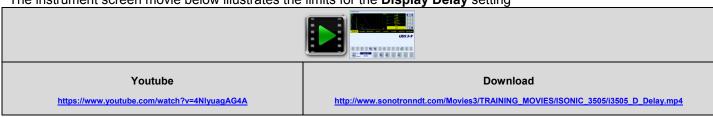

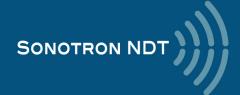

#### 5.2.4. Sub Menu PULSER

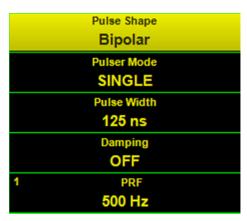

The **Pulser Mode** setting defines the pulsing / receiving mode:

- SINGLE operating of the single crystal (single element) probe
- **DUAL** operating of the twin crystal (dual element) probes or a pair of single element probes one as the emitter, second as the receiver

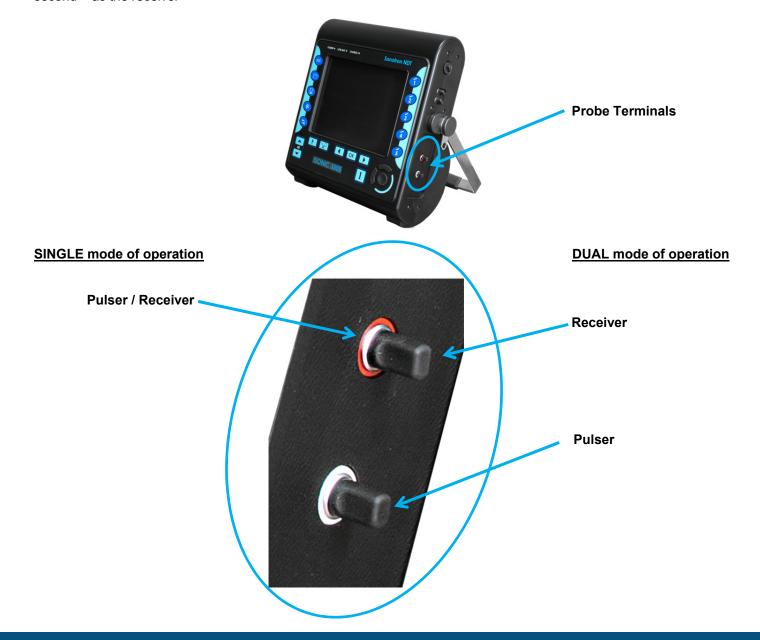

**ISONIC 3505** allows generating of the initial pulse in 3 shapes:

- Spike
- Unipolar square wave with the tunable Pulse Width
- Bipolar square wave with the tunable Pulse Width (in case of bi-polar initial pulse the Pulse Width is controllable for both the positive and negative half wave simultaneously)

The amplitude of the initial pulse is smoothly tunable for all shapes – there are 14 possible grades of **Firing Level**; the maximal grade (14) corresponds to 200 V amplitude of the unipolar initial pulse / 400 Vpp amplitude of the bipolar

initial pulse. To settle the Firing Level click on

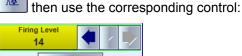

OK

The instrument screen movie below taken with no probe connected to the **ISONIC 3505** instrument illustrates the possible shapes of the initial pulse and manipulations related to the settling the **Pulse Width** and **Firing Level** 

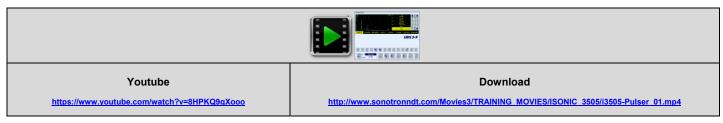

Primarily the Pulse Width for the square wave initial pulse either unipolar or bipolar should be settled to

$$PulseWidth(ns) = \frac{1000}{2 * F(MHz)}$$

where **F** is the nominal frequency of the ultrasonic probe. However there is a number of inspections applications where the **Pulse Width** differs from the primary setting significantly

The shape of the initial pulse should be selected and its pulse width to be tuned then if applicable whilst observing the signal from the material; the instrument screen movie below illustrates an example for the influence of the shape of initial pulse and **Pulse Width** on the echo amplitude

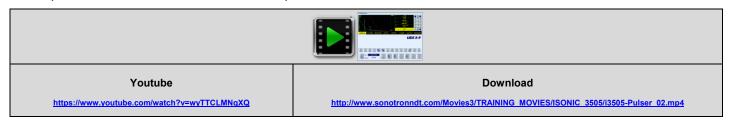

There are 10 grades for the active **Damping** of the initial pulse available; varying **Damping** allows optimizing (shortening) of the duration of the echoes received from the material without affecting their amplitudes - the instrument screen movie below illustrates an example of the same

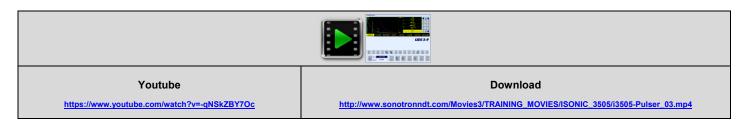

The **PRF** setting should be selected in order to compromise the maximal possible speed of scanning with preventing of the phantom echoes:

$$PRF(Hz) \le (3 \dots 10) \left\{ DisplayDelay(\mu s) + \frac{1000 * USVelocity(m/s)}{2 * Range(mm)} \right\}$$

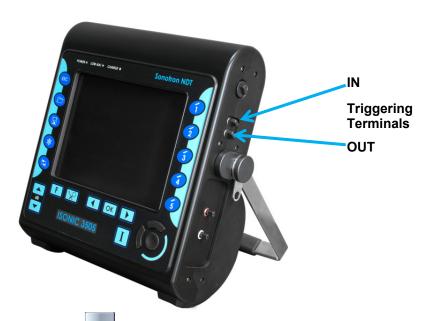

To switch into external triggering mode click on the **IN** triggering terminal. Whilst in the external triggering mode:

- the initial pulse will be generated and A-Scan formed upon the external Sync pulse received
- the PRF will be defined by the external source
- the control button will look like here

To return to the self-triggering (internal synchronization) click on Whilst in the internal synchronization mode the synch pulse (positive, +5 V) is generated on the **OUT** triggering terminal – refer to the paragraph 4.2 of the present Manual

#### 5.2.5. Sub Menu RECEIVER

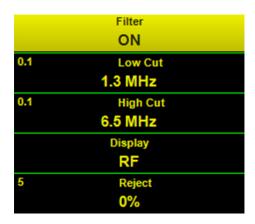

The **Filter** setting settles the digital filter **ON** or **OFF**. Use of the digital filter allows optimizing of the signal presentation for the large number of inspection applications; an example is illustrated by the instrument screen movie below

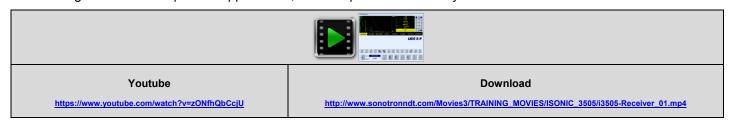

The **Display** settings define the way of signal presentation

Independently on the time base and DAC, TCG settings the *regular* ways of the time domain signal presentation may be toggled between:

RF - not rectified; represents the actual (real) waveform of ultrasonic signals

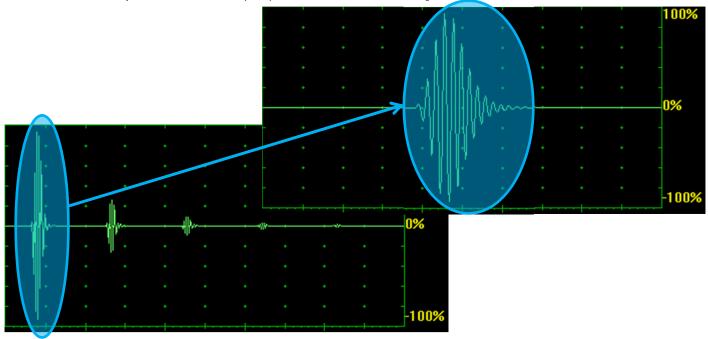

#### **Full Wave Rectified**

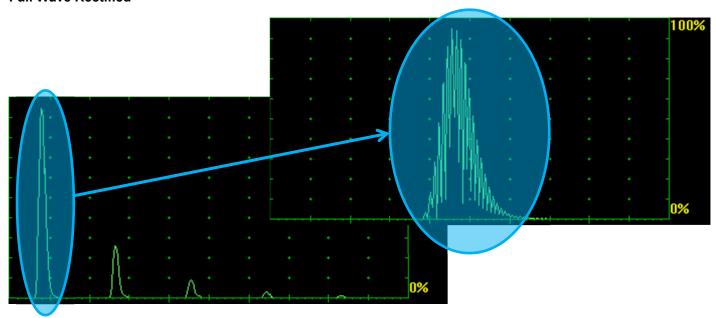

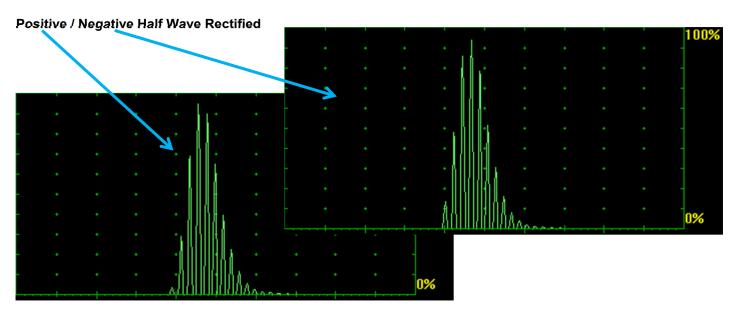

The **special** ways of the time domain signal presentation

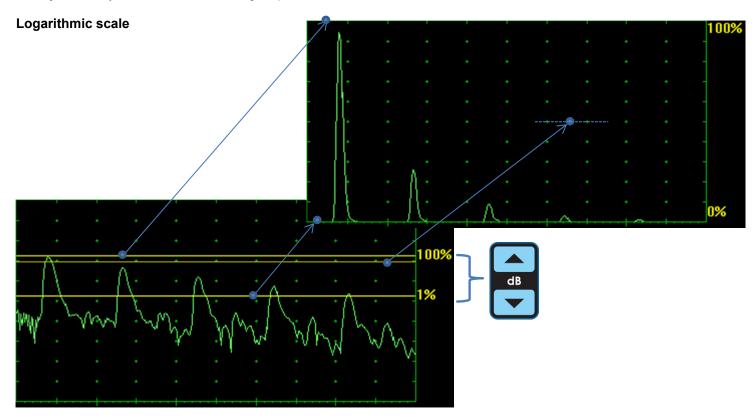

Thanks to keeping the receiver's linearity over 140 dB dynamic range the signals may be presented with the use of *logarithmic scale*; comparing to the linear scale signals presentation the logarithmic scale presentation will not depend on the **Gain** setting, which defines just the position of 3 parallel lines above the logarithmic A-Scan:

- the upper line corresponds to 100% level of the linear scale A-Scan
- the lower line corresponds to 1% level of the linear scale A-Scan
- the middle (red) line corresponds to 50% level of the linear scale A-Scan

The instrument screen movie illustrates the variability of time domain signal presentation available in the ISONIC 3505

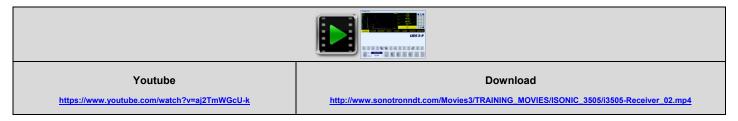

#### **Combined Dual A-Scan (Linear and Logarithmic)**

It may be switched ON/OFF through clicking on

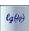

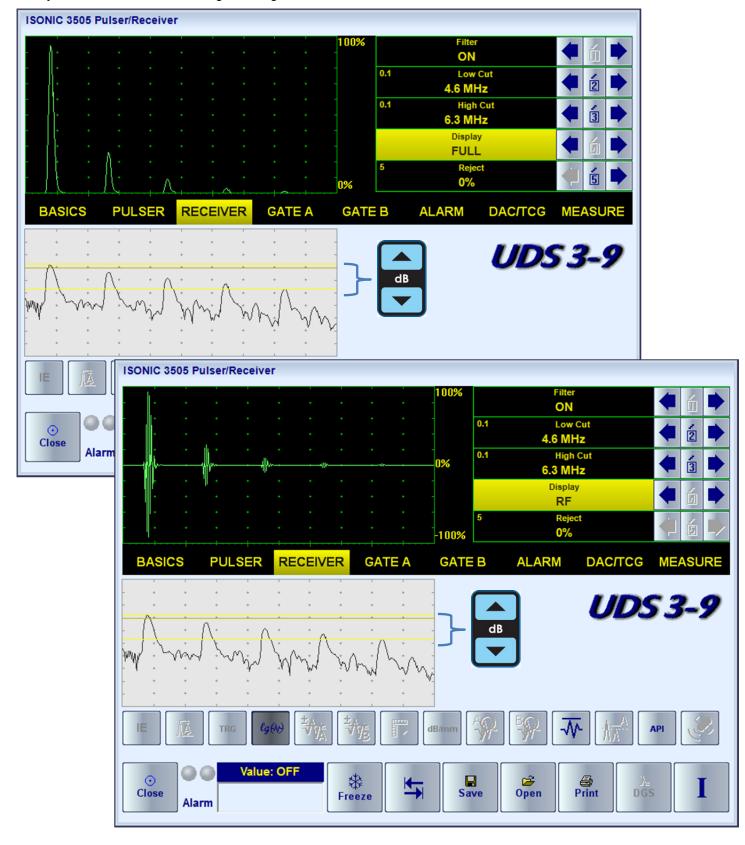

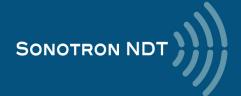

#### **Frequency Domain**

The *Frequency domain signal presentation* is available through **FFT** Display mode provided the DAC, DGS, TCG functions are inactive. The **FFT** graph is accompanied with the time domain signal presentation – **RF** mode

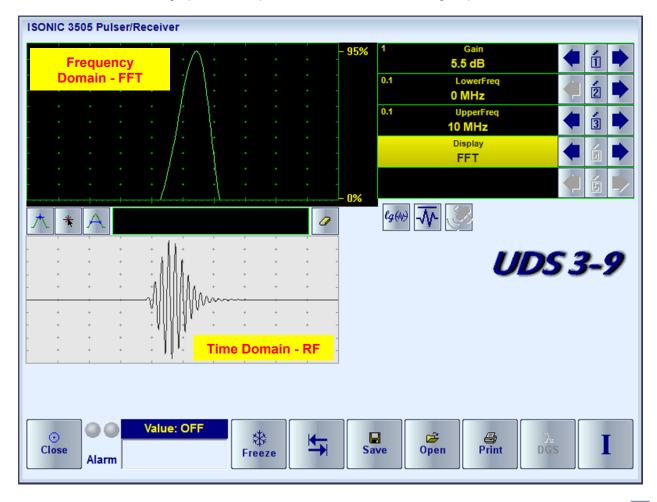

The **FFT** graph may be presented with use of the linear or logarithmic vertical scale – toggled through click on evaluated accordingly. The instrument screen movie below illustrates the frequency domain signal presentation and evaluation

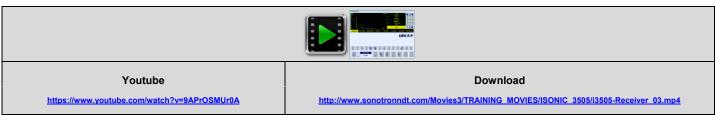

Thanks to the never-saturated receiver of **ISONIC 3505** the shape of **FFT** graph and the results of related measurements do not depend on **Gain** setting – see the instrument screen movie below

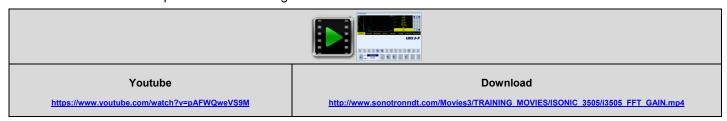

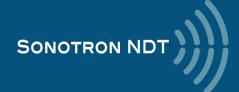

### 5.2.6. Sub Menus GATE A, GATE B, ALARM

|    | GATE A     | GATE B        | ALARM        |
|----|------------|---------------|--------------|
| 1  | Gain       | 1 Gain        | 1 Gain       |
|    | 26.5 dB    | 26.5 dB       | 26.5 dB      |
|    | aSwitch    | b Switch      | 1 Range      |
|    | ON         | ON            | 151 mm       |
| 2  | aStart     | 2 b Start     | Alarm Switch |
|    | 16.2 mm    | 76.5 mm       | ON           |
| 2  | aWidth     | 2 bWidth      | Alarm Logic  |
|    | 22 mm      | 21.5 mm       | Negative     |
| 10 | aThreshold | 10 bThreshold | Setup Gate   |
|    | 22%        | 22%           | GATE B       |

The instrument screen movie below illustrates controlling of the **Gates A** and **B**, the **Alarm Logic**, and **Gain per Gate** settled through the controls activated through click on the

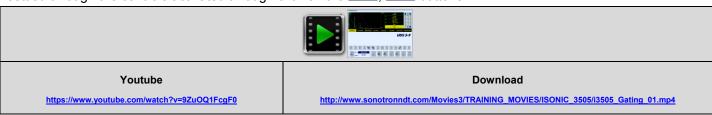

**Gain per Gate A** and **Gain per Gate B** are controllable over the **entire gain manipulation range** from -30 through +110 dB independently on the **Gain** (the global instrument gain) setting: *up to 3 independent gain settings may be acting within the same A-Scan*. The **Gain per Gate** settings have a priority over the **Gain**; in case of the full or partial matching of the **Gate A** and **Gate B** the **Gain per Gate A** setting has a priority

The **Display Delay** and **Range** of the **A-Scan** may be toggled from the default setting to the *Gate zoom* and back through click on the as it is illustrated by the instrument screen movie below

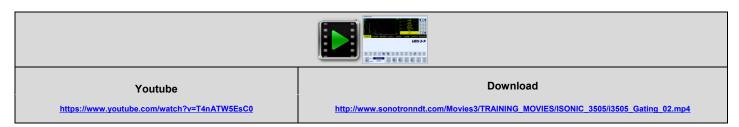

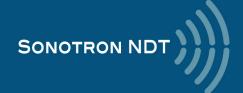

#### 5.2.7. Sub Menu DAC / TCG

**ISONIC 3505** is featured with 3 ways for creating **DAC**, **TCG**. Independently on the way the **DAC** was created there are provided:

- up to 3 additional curves with the operator's selected dB-displacement within +/-30 dB range
- positioning of the main and additional DAC curves according to the global Gain manipulated by an operator
- one-click toggling between DAC and TCG
- varying Display Mode whilst DAC or TCG is active

The typical manipulations related to the creating a DAC are presented in the instrument screen video below:

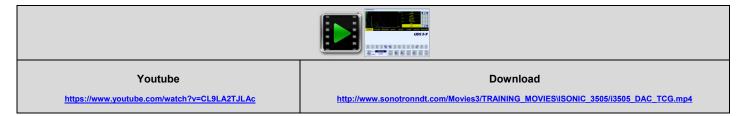

#### 5.2.7.1. Experimental DAC

The experimental **DAC** is captured through insonifying the equal reference reflectors through difference material travel distance and storing the sequence of maximized echo

The experimental **DAC** is created through recording as sequence of echoes from the equal reflectors detected through various sound paths; the maximal capacity 40 echoes (points). The user friendly dialogue is combined with the **Gain per Gate A** function bringing each echo maximum in the *Region of Interest* defined by the gate position to the commonly used level of 80...90%% FSH automatically and extremely easing maximizing of each indication taken into the **DAC** without affecting the global **Gain** setting

The video below illustrates creating of the experimental **DAC** for flat bottom hole with use of compression wave straight beam probe

| Youtube  https://www.youtube.com/watch?v=mTGXB6zOoms | Download  http://www.sonotronndt.com/Movies2/i3505_DAC_Points_Compression_Wave.mp4 |  |
|------------------------------------------------------|------------------------------------------------------------------------------------|--|

The next video illustrates creating of the experimental **DAC** for side drilled hole with use of shear wave angle beam probe

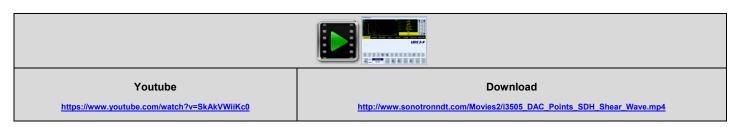

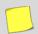

It is recommended to to settle **Probe Delay** properly prior to creating every new experimental **DAC** 

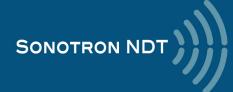

#### 5.2.7.2. Theoretical DAC (dB/mm, dB/inch)

For some applications it may be required to create a **DAC** through entering of the *dB/mm* (*dB/inch*) factor. Usually the back wall echoes are used as reference signals in such cases, at least 2 (two) back wall echoes starting from the first one should be received

The goal of the calibration is to provide matching the tips of back wall echoes with the **DAC** line. To start the calibration it is necessary to obtain the **A-Scan**, on which the amplitude of the first back wall echo doesn't exceed 100% FSH; along with keying in **dB/mm** (**dB/inch**) factor the **DAC** may be displaced in the vertical direction using

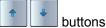

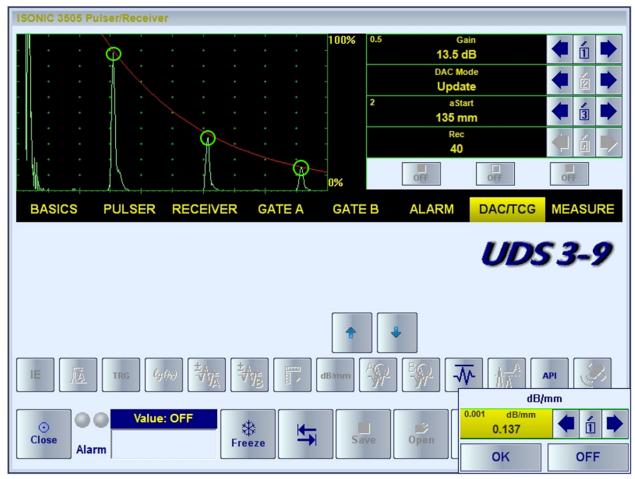

The exemplary instrument screen movie is available here:

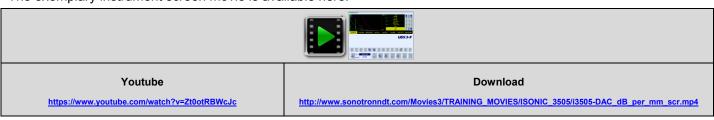

An example is illustrated by the video below:

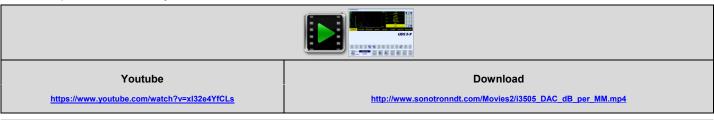

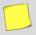

The Probe Delay and USVelocity should be settled properly prior to creating every new theoretical DAC

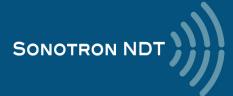

#### 5.2.7.3. DGS

The expandable database for the standard probes is carried by the instrument allowing using of the **DGS** technology for the sensitivity calibration and distance amplitude correction. The calibration is performed in the user friendly dialogue: upon the probe is selected from the database the operator should select the desired inspection sensitivity, key in the reference block and material attenuation. At the next stage the probe should be placed onto the reference block as it is shown on the instrument screen and the reference signal should be maximized upon. The tip of the maximized echo should match with the DAC line corresponding to the maximal echo. The instrument **Gain** will be settled in one click then

To settle new / update / cancel the DGS click on

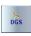

The process is illustrated by the videos below

DGS for MWB-45-4 probe type, settling the sensitivity for 1.5 mm FBH

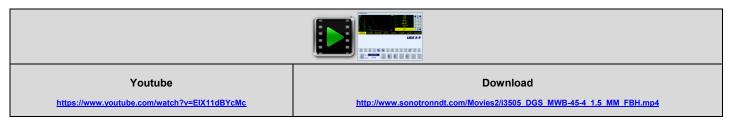

DGS for MWB-60-2 type probe type, settling the sensitivity for 2 mm FBH

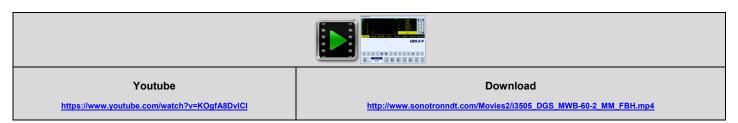

DGS for SWB-60-5 type probe type, settling the sensitivity for 2.4 mm FBH

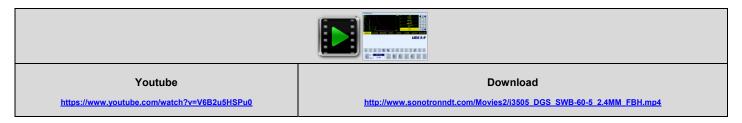

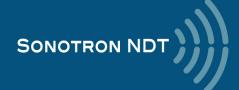

#### 5.2.8. Sub Menu MEASURE

#### 5.2.8.1. Gate Measurements

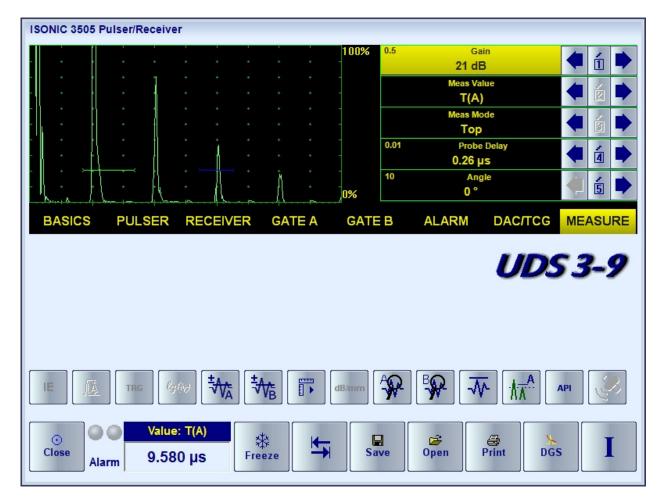

**Meas Value** setting indicates the type of measurable value, selected by the operator for the displaying in the **Value** box.

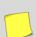

- The list of the values available for the digital d readout is provided below
- The evaluated signal should be gated
- The Probe Delay, USVelocity, Angle should be settled properly prior to taking the readings
- For 2 and more echoes matching with a **Gate** refer to paragraph 5.2.8.2 of this Operating Manual

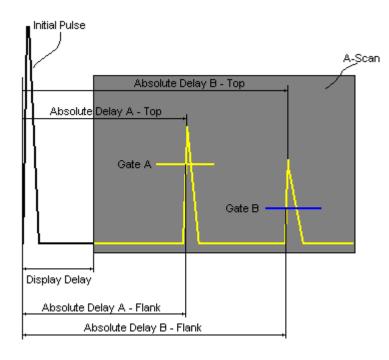

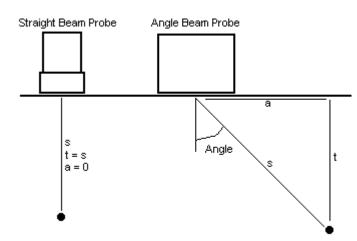

Value 1: T(A)

Time of Flight -  $\mu s$  of the echo matching with the Gate A measured with respect to Probe Delay:

T(A) = Absolute Delay A - Probe Delay

Value 2: T(B)

Time of Flight -  $\mu$ s of the echo matching with the Gate B measured with respect to Probe Delay:

T(B) = Absolute Delay B - Probe Delay

Value 3: **S(A)** 

Material Travel Distance - mm or in of the echo matching with the Gate A:

 $s(A) = \frac{1}{2} \cdot T(A) \cdot US$  Velocity

Value 4: s(B)

Material Travel Distance - mm or in of the echo matching with the Gate B:

 $s(B) = \frac{1}{2} \cdot T(B) \cdot US \text{ Velocity}$ 

Value 5: a(A)

**Projection Distance - mm** or **in** of reflector returning the echo matching with the **Gate A**, measured with respect to *Beam Incident Point*:

$$a(A) = s(A) \cdot sin (Angle)$$

Value 6: a(B)

**Projection Distance - mm** or **in** of reflector returning the echo matching with the **Gate B**, measured with respect to *Beam Incident Point*:

$$a(B) = s(B) \cdot sin (Angle)$$

Value 7: **t(A)** 

**Depth** - **mm** or **in** of reflector returning the echo matching with the **Gate A**:

$$t(A) = s(A) \cdot cos (Angle)$$

Value 8: t(B)

Depth - mm or in of reflector returning the echo matching with the Gate B:

$$t(B) = s(B) \cdot cos (Angle)$$

Value 9: ∆T - µs:

$$\Delta T = T(B) - T(A)$$

Value 10: ∆s - mm or in:

$$\Delta s = s(B) - s(A)$$

Value 11: ∆a - mm or in:

$$\Delta a = a(B) - a(A)$$

Value 12: ∆t - mm or in:

$$\Delta t = t(B) - t(A)$$

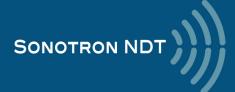

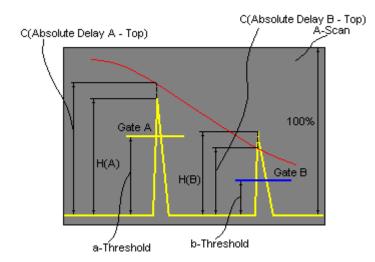

Value 13: **H(A)** 

Amplitude - % of A-Scan height of the echo matching with the Gate A

Value 14: H(B)

Amplitude - % of A-Scan height of the echo matching with the Gate B

Value 15: **V(A)** 

Amplitude - dB of the echo matching with the Gate A with respect to aThreshold:

 $V(A) = 20 \cdot log_{10} (H(A) / aThreshold)$ 

Value 16: **V(B)** 

**Amplitude** - **dB** of the echo matching with the **Gate B** with respect to **bThreshold**:

 $V(B) = 20 \cdot log_{10} (H(B) / bThreshold)$ 

Value 17: ΔV - dB:

$$\Delta V = V(B) - V(A)$$

Value 18:  $\Delta VC(A)$  ( dB to DAC ) – dB:

 $\Delta VC(A) = 20 \cdot log_{10} (H(A) / C (Absolute Delay A_Top))$ 

Value 19:  $\Delta VC(B)$  ( dB to DAC ) – dB:

 $\Delta VC(B) = 20 \cdot log_{10} (H(B) / C (Absolute Delay B_Top))$ 

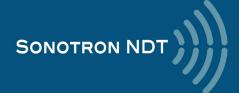

#### 5.2.8.2. Meas Mode Setting

The table below represents the distinguishing points on an **A-Scan**, which will be taken for automatic measurements depending on **Meas Mode** setting

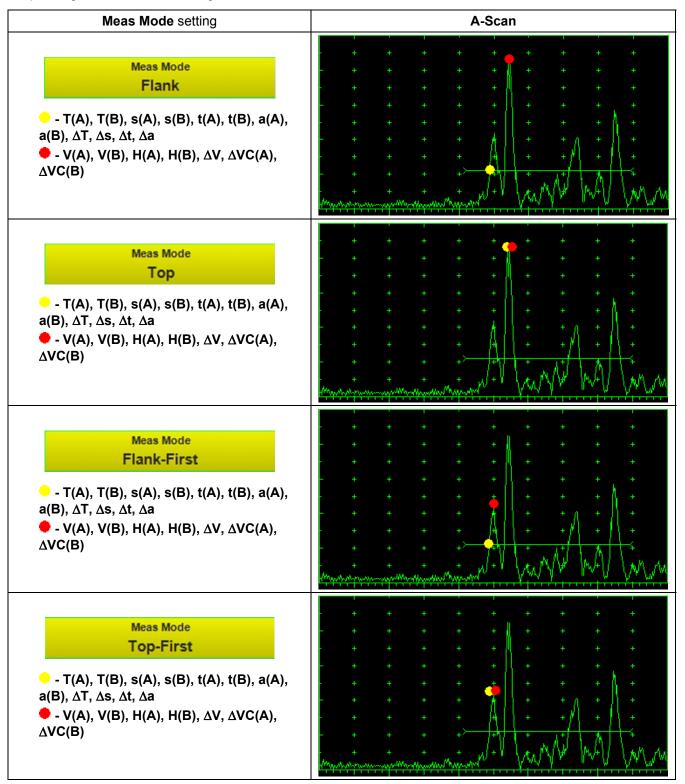

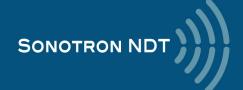

## 5.2.8.3. Determining Probe Delay – Small Size Shear Wave Angle Beam Probes (contact face width 12.5 mm / 0.5 in or less)

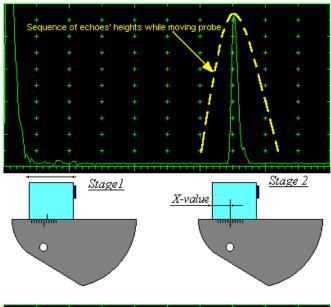

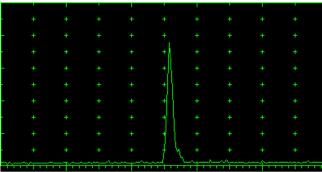

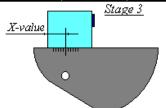

#### Mandatory settings

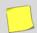

- **USVelocity** should be equal to the actual shear wave velocity in the V2 reference standard
- Range should be 50 mm (0.5 in)
- Display Delay should be 0 μs

**Stage 1:** Manipulate probe over the main working surface of the V2 reference standard and maximize echo from 25 mm (1 in) concave radius surface

**Stage 2:** Fix probe in the found position - the center of 25 mm (1 in) concave radius surface will indicate **incident point** while the distance between probe's frontal edge and **incident point** is equal to **X-Value** 

Stage 3: Whilst the probe still remains in the found position manipulate the **Display Delay** setting until settling the rising edge of the maximized echo to the 50%-grid of the **A-Scan** width: the settled value of **Display Delay** will be equal to the actual **Probe Delay** 

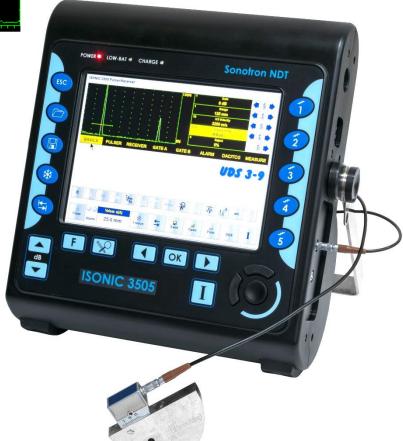

## 5.2.8.4. Determining Probe Delay - Large and Medium Size Shear Wave Angle Beam Probes (contact face width between 12.5 mm / 0.5 in to 25 mm / 1 in)

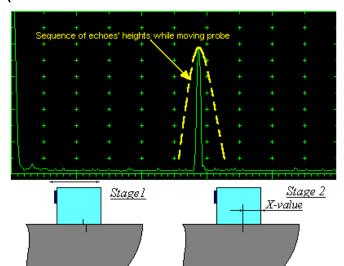

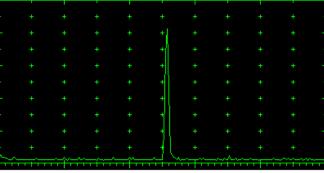

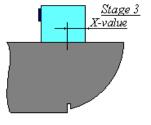

#### Mandatory settings

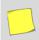

- **USVelocity** should be equal to the actual shear wave velocity in the V1 reference standard
- Range should be 200 mm (8 in)
- Display Delay should be 0 μs

**Stage 1:** Manipulate probe over the main working surface of the V1 reference standard and maximize echo from 100 mm (4 in) concave radius surface

**Stage 2:** Fix probe in the found position - the center of 100 mm (4 in) concave radius surface will indicate **incident point** while the distance between probe's frontal edge and **incident point** is equal to **X-Value** 

Stage 3: Whilst the probe still remains in the found position manipulate the **Display Delay** setting until settling the rising edge of the maximized echo to the 50%-grid of the **A-Scan** width: the settled value of **Display Delay** will be equal to the actual **Probe Delay** 

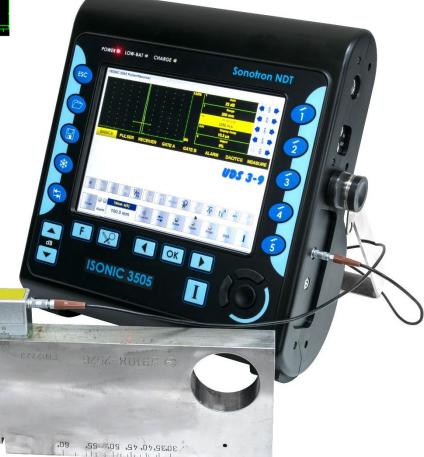

## 5.2.8.5. Determining Probe Delay - Longitudinal Wave Angle Beam Probes (contact face width up to 25 mm / 1 in)

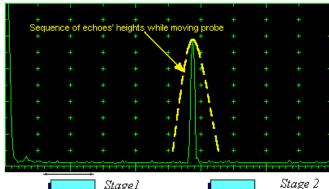

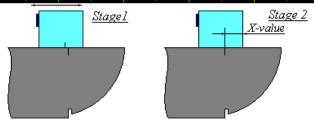

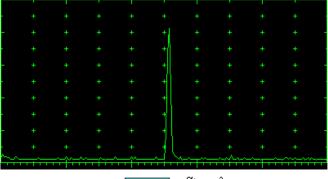

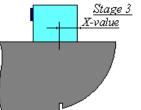

#### Mandatory settings

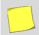

- USVelocity should be equal to the actual longitudinal wave velocity in the V1 reference standard
- Range should be 200 mm (8 in)
- Display Delay should be 0 μs

**Stage 1:** Manipulate probe over the main working surface of the V1 reference standard and maximize echo from 100 mm (4 in) concave radius surface

**Stage 2:** Fix probe in the found position - the center of 100 mm (4 in) concave radius surface will indicate **incident point** while the distance between probe's frontal edge and **incident point** is equal to **X-Value** 

Stage 3: Whilst the probe still remains in the found position manipulate the **Display Delay** setting until settling the rising edge of the maximized echo to the 50%-grid of the **A-Scan** width: the settled value of **Display Delay** will be equal to the actual **Probe Delay** 

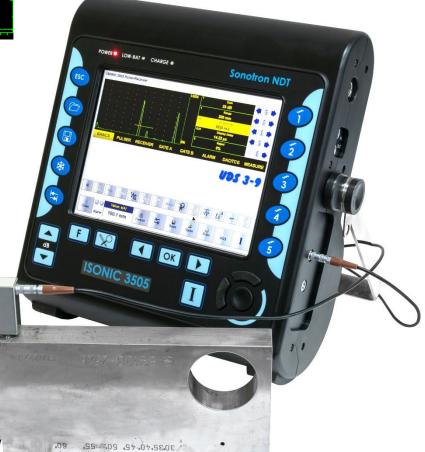

### 5.2.8.6. Determining Probe Delay - Straight Beam (Normal) Single Element and Dual (TR) Probes

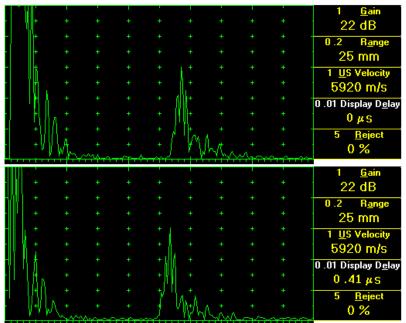

### Mandatory settings

- USVelocity should be equal to the actual longitudinal wave velocity in the V2 reference standard
- Range should be 25 mm (1 in)
- **Display Delay** should be **0** μs

**Stage 1:** Apply probe to the side surface of the V2 reference standard to receive the first back wall echo

**Stage 2:** manipulate the **Display Delay** setting until settling the rising edge of the maximized echo to the 50%-grid of the **A-Scan** width: the settled *value* of **Display Delay** will be equal to the actual **Probe Delay** 

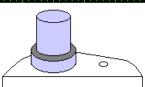

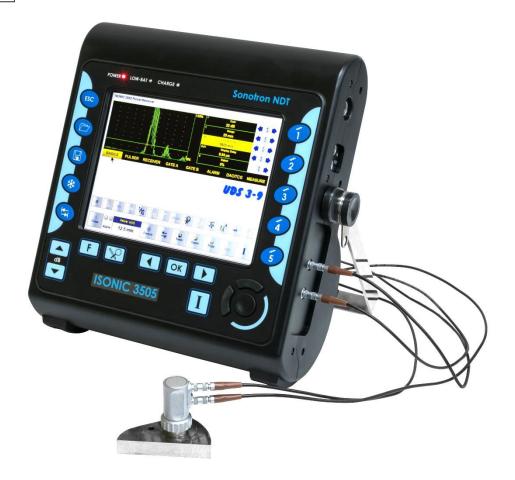

#### 5.2.8.9. Determining Incidence Angle (Probe Angle)

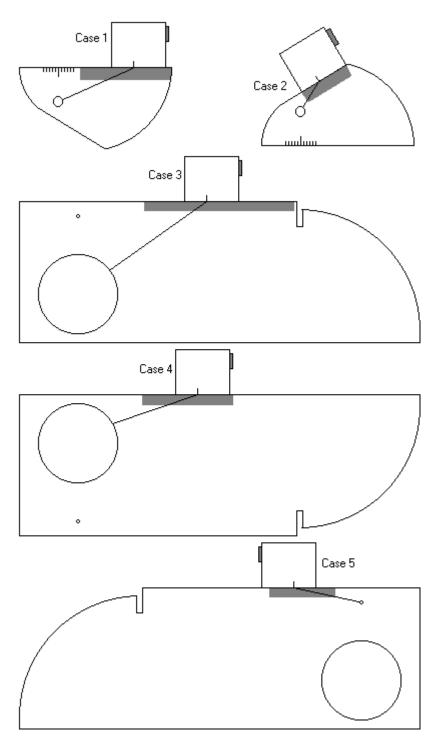

Determining of the incidence angle is based on the maximizing the side-drilled-hole (SDH) echo and reading the value of the angle from corresponding scale. Depending on probe dimensions and angles there are various reference blocks and scales applicable:

**Case 1:** Small size shear wave angle beam probe, incidence angle 35° to 65°, V-2 reference block

**Case 2:** Small size shear wave angle beam probe, incidence angle 65° to 75°, V-2 reference block

**Case 3:** Large and medium size shear wave angle beam probes and longitudinal wave angle beam probes, incidence angle 40° to 66°, V-1 reference block

**Case 4:** Large and medium size shear wave angle beam probes and longitudinal wave angle beam probes, incidence angle 60° to 76°, V-1 reference block

Case 5: Large and medium size shear wave angle beam probes and longitudinal wave angle beam probes, incidence angle 74° to 80°, V-1 reference block

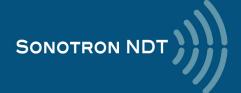

## 5.2.8.10. Automatic Calibration of Probe Delay and US Velocity – Angle Beam: Example for the Small Size Shear Wave Probe (contact face width 12.5 mm / 0.5 in or less)

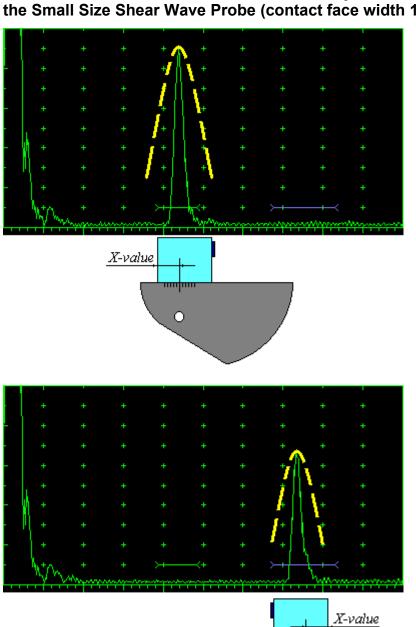

#### Mandatory settings

- The Range and
- Display Delay settings should provide the ability to observe the echoes from the close and far reflectors whilst maximizing each of them
- Meas Mode should be settled to Top
- Gate A and Gate B should be visible on the A-Scan completely
- Gate A should end before the Gate B starts

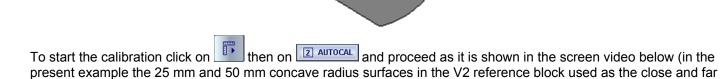

О

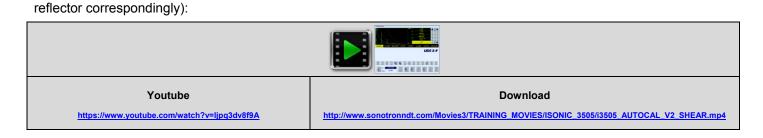

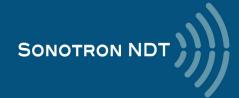

# 5.2.8.11. Automatic Calibration of the Probe Delay and US Velocity – Straight Beam: Example for the Dual (TR) Probe

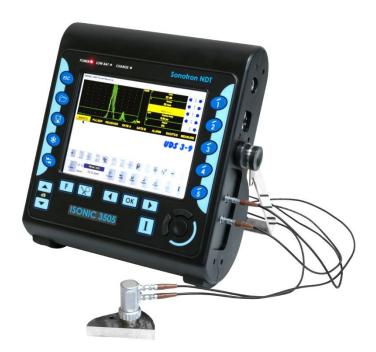

#### Mandatory settings

- The Range and
- Display Delay settings should provide the ability to observe the first and second back wall echoes
- Meas Mode should be settled to Top
- Gate A and Gate B should be visible on the A-Scan completely
- Gate A should end before the Gate B starts

To start the calibration click on then on and proceed as it is shown in the screen video below (in the present example the first and second back wall echo from the side surface of the V2 reference block used as the close and far reflector correspondingly):

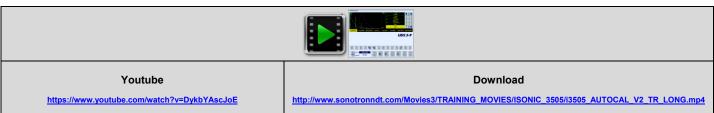

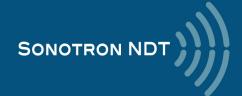

#### 5.2.8.12. Angle Beam Probes - Thickness / Skip / Curved Surface Correction

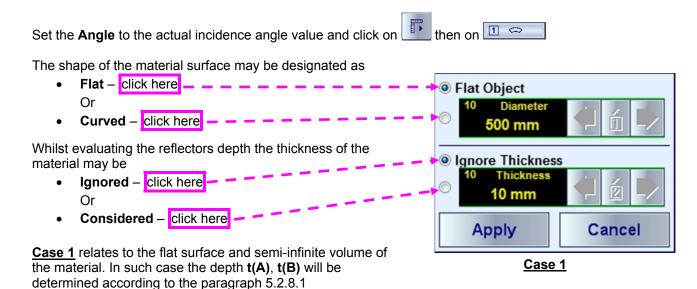

<u>Case 2</u> represents the inspection of plates or tube walls in the longitudinal direction. The actual depth readings **t(A)**, **t(B)** will be provided for the half-, full-, multi-skip upon the actual **Thickness** of the material is entered:

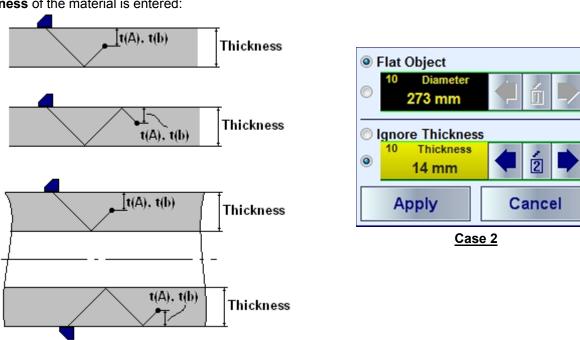

<u>Case 3</u> represents the inspection of tubes in circumferential direction, The actual depth readings **t(A)**, **t(B)** will be provided for the half-, full-, multi-skip upon the actual **Thickness** and OD (Outside **Diameter**) are entered:

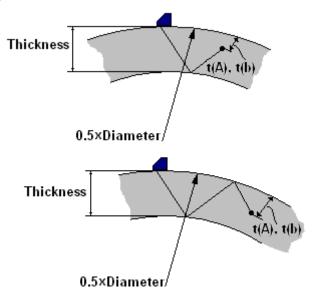

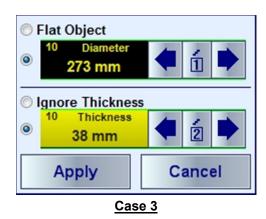

<u>Case 4</u> represents the inspection of cylindrical rods in circumferential direction, The actual depth readings **t(A)**, **t(B)** will be provided upon the actual **Diameter** is entered and the thickness is settled as **0.5**X**Diameter**:

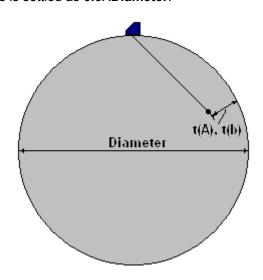

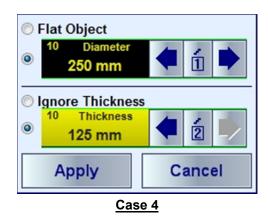

#### 5.2.8.13. Dual Ultrasound Velocity Measurement Mode

Sometimes it may be necessary to measure the sound path distances in the dissimilar materials bonded to each other

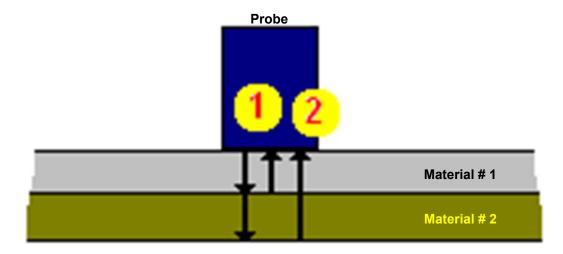

The typical instrument screen shots are presented below:

#### Screen #1

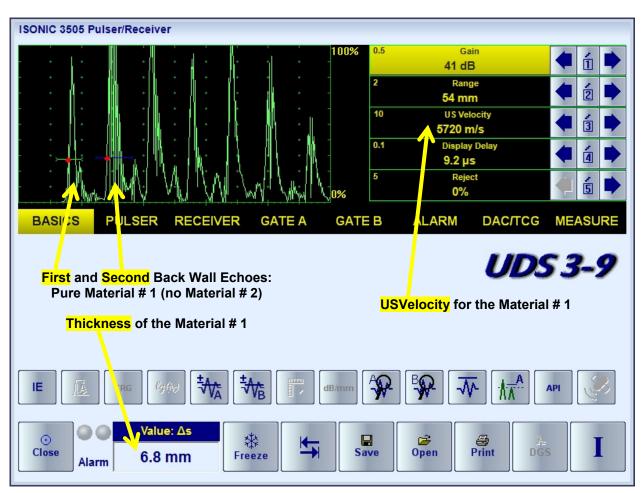

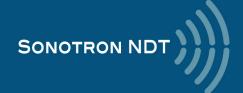

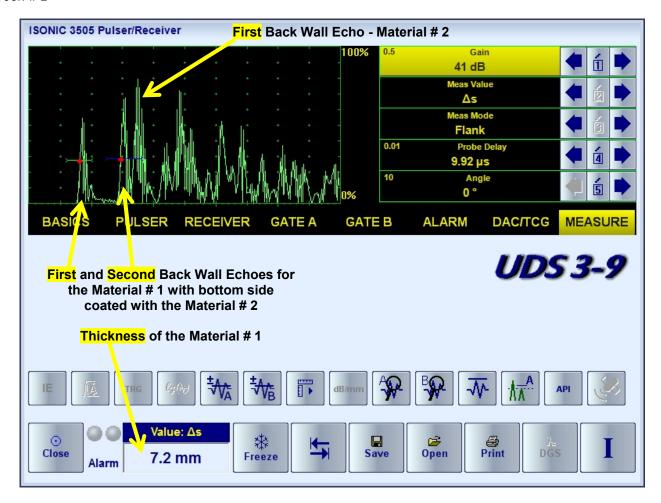

On obtaining Screen # 2

- set Meas Mode to Top
- set Angle = 0°
- cover the first back wall echo from the Material # 2 with the Gate B
- click on then on As
- enter the **US Velocity** for the Material # 2 and take the digital readout upon

#### Screen #3

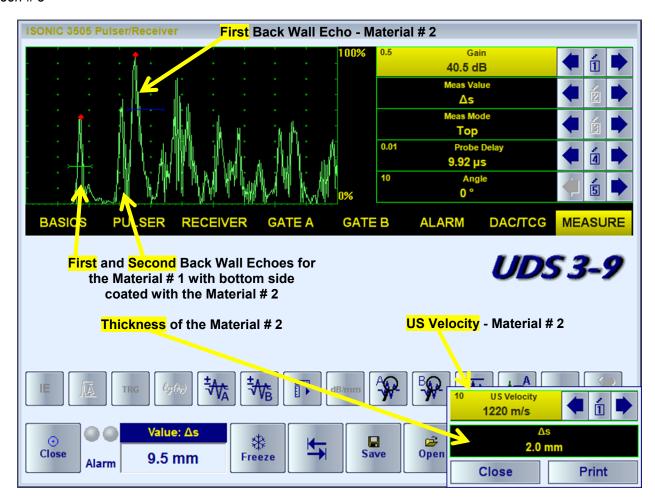

The corresponding instrument screen video:

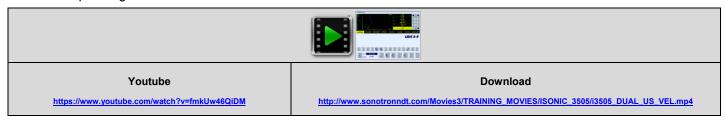

### 5.2.9. Freeze A-Scan / FFT Graph

To freeze the live **A-Scan / FFT Graph** click on or press

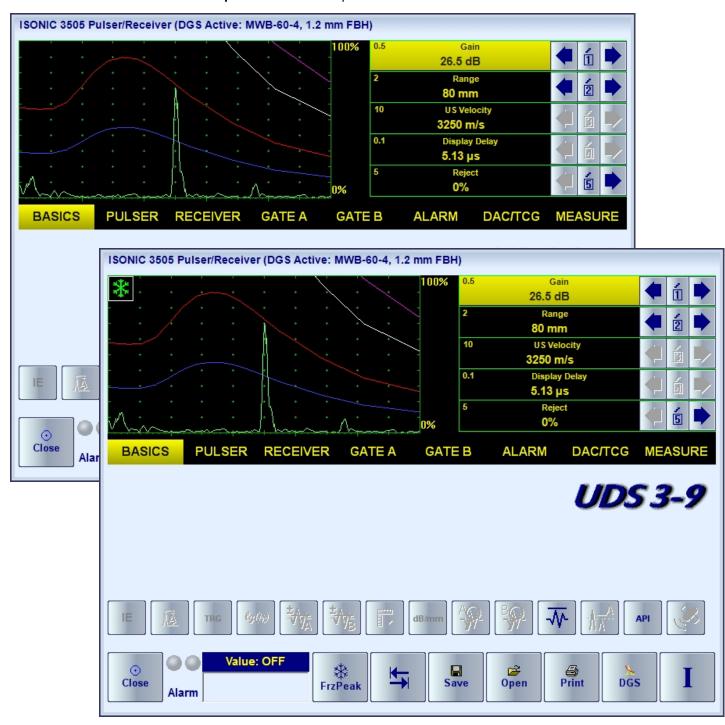

Whilst the rectified signals are presented on the A-Scan the next click on Freeze Peak mode allowing the recording of the signal peak envelope through the scanning over indication:

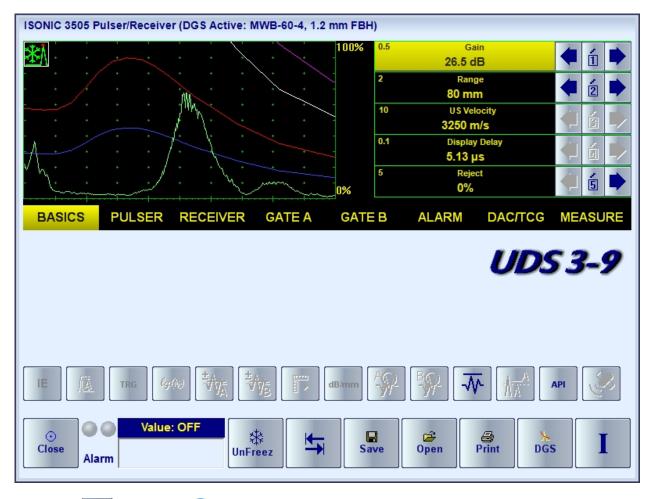

The next click on or pressing will return to the live **A-Scan / FFT Graph** 

The instrument screen video illustrating Freeze / Freeze Peak / Unfreeze is available under the links below:

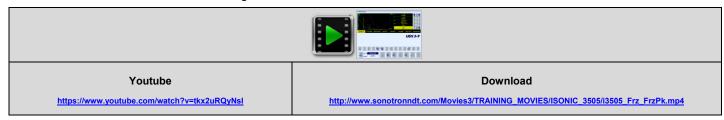

### 5.2.10. Zoom A-Scan / FFT Graph

Double click on A-Scan / FFT Graph

The illustrating video is available under the links below:

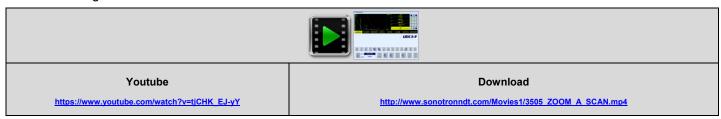

#### 5.2.11. Normalized A-Scan

For some inspection applications it may be very useful keeping some reference signal at the desired standard level whilst scanning OR bring the signal obtained from the certain region of interest defined by the **Gate A** to the standard level. The example of using the **normalized A-Scan** allowing bringing of the signal from the discontinuity to the desired standard level is illustrated by the video below. The **normalized A-Scan** is used at parallel with the regular:

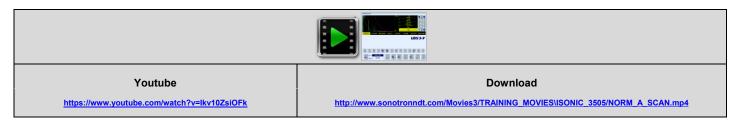

#### 5.2.12. Interface Echo

Usually for the immersion inspection it is necessary to start **A-Scan** upon receiving the interface chow from the material surface – for that purpose the instrument is featured with the **IE** (interface echo) gate that should be settled appropriately: the first signal crossing the **IE** gate level initiates the new **A-Scan** resettling the **Display Delay** accordingly following probe to material distance in real time. The process is illustrated by the video below

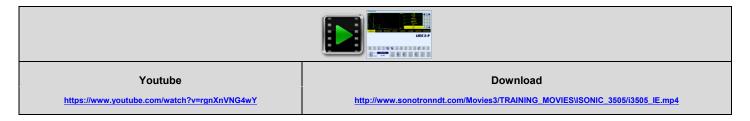

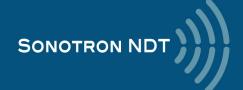

# 5.2.13. Save / Open the instrument settings and corresponding A-Scan / FFT data into / from a file

To save file comprising the UDS 3-9 Pulser Receiver settings accompanied with A-Scan or A-Scan + FFT graph data click on or press

There are two types of files that may be created:

- the regular file of .PRMS type, which comprises the instrument settings and corresponding A-Scan or A-Scan + FFT graph. Which may be used for reporting or for being a source for the next setup of the instrument in the future
- the template file of .PRMT type, which comprises the instrument settings and corresponding A-Scan or FFT graph in the form of graphic template. On storing the template file the user is proposed to select a color of the wave form, which will be used then upon uploaded as the background reference whilst reproducing the live A-Scan or FFT graph. There are up to 3 A-Scans or FFT graphs stored into the same template file. Using a template allows easy and quick distinguishing between the reference data and evaluated sample

To upload the instrument settings along with the corresponding **A-Scan** or **A-Scan + FFT** graph OR **Template** image click on or press

The videos below illustrate the above based on the examples of creating and using of the template files

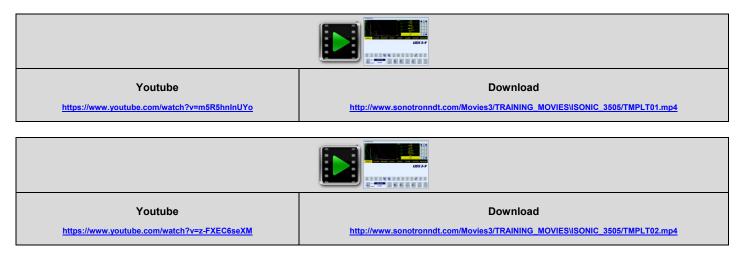

### 5.2.14. Activate Main Recording Menu

Click on or press on the front panel keyboard. Refer to Chapter 6 of the present Operating Manual for further instructions

#### 5.2.15. Switch OFF UDS 3-9 Pulser Receiver

To switch OFF **UDS 3-9 Pulser Receiver** click on or press on the front panel keyboar

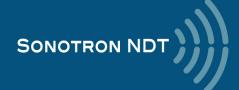

# 6. Recording and Imaging

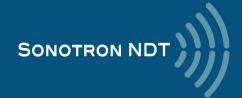

### 6.1. Main Recording Menu

Main Recording Menu is shown below:

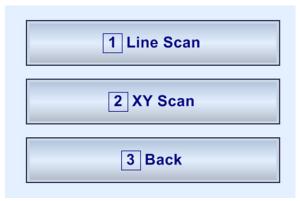

Line scanning and recording ability is the standard feature of the ISONIC 3505 instrument, to enter into which click on the Isonic scan or press or press or

# 6.2. Line Scanning and Recording Menu

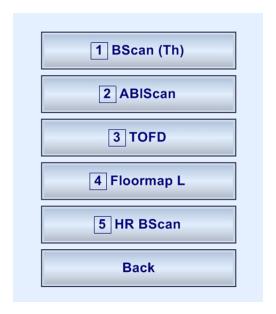

| Line Scanning and Recording Option | Description                                                                                                    | To start                         |
|------------------------------------|----------------------------------------------------------------------------------------------------|----------------------------------|
| BScan (Th)                         | <b>Thickness B-Scan</b> inspection, imaging, and recording                                                               | Click on 1 BScan (Th) or press 1 |
| ABIScan                            | True-to-Geometry Flaw Detection B-Scan inspection, imaging, and recording with use of the straight and angle beam probes | Click on 2 ABIScan or press 2    |
| TOFD                               | TOFD inspection of welds CHIME screening for the corrosion damages                                                       | Click on 3 TOFD or press 3       |
| Floormap L                         | Short Range Guided Wave (SRUT), Surface Wave, Angle Beam inspection with the Top View CB-Scan imaging and recording      | Click on Floormap L or press 4   |
| HR BScan                           | High Resolution B-Scan inspection, imaging, and recording                                                                | Click on 5 HR BScan or press 5   |

To return to the Main Recording Menu click on or press

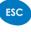

# 6.3. BScan(Th) - Thickness B-Scan inspection, imaging, and recording

# 6.3.1. Mandatory and optional settings of the UDS 3-9 Pulser Receiver

UDS 3-9 Pulser Receiver window - main operating surface screen appears upon clicking on

1 BScan (Th)

or pressing

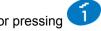

The following mandatory settings should be clarified in the inspection procedure and provided:

| #  | Parameter or Mode                                            | Submenu          | Required Settings                                                                                                    | Note                                                                                                    |
|----|--------------------------------------------------------------|------------------|----------------------------------------------------------------------------------------------------|----------------------------------------------------------------------------------------------------|
| 1  | aSwitch                                                      | GATE A           | ON                                                                                                    |                                                                                                    |
| 2  | Gain<br>aThreshold                                           | BASICS<br>GATE A | Gain and aThreshold settings to provide receiving an echo from the reflector representing the minimal area of thickness degradation to be detected, usually – FBH (flat bottom hole) of the given diameter; the height of the said echo to exceed the aThreshold providing the correct thickness reading; signals from other reflectors less then defined one not to exceed aThreshold | Gain and aThreshold setting to be performed just upon the Pulse Width, Firing Level, Damping, Filter and Frequency Band settings have been finalized |
| 3  | DAC/TCG                                                      | DAC/TCG          | <b>DAC/TCG</b> settings to the meet the requirements of the inspection procedure                                                                                                    |                                                                                                    |
| 4  | Pulser Mode                                                  | PULSER           | Dual for the dual element probes Single for the single element probes                                                                                                    |                                                                                                    |
| 5  | Pulse Width, Firing<br>Level, Damping                        | PULSER           | Pulse Width, Firing Level, and Damping settings to provide the optimal signal to noise ratio                                                                                                    |                                                                                                    |
| 6  | Filter<br>Frequency Band: Low<br>Cut – High Cut limits       | RECEIVER         | Filter and Frequency Band settings to match with probe's frequency and / or frequency band of the signals expected to be received                                                                                                    |                                                                                                    |
| 7  | Display                                                      | RECEIVER         | Display mode may be either Full, RF,<br>PosHalf, or NegHalf                                                                                                    | The same <b>Display</b> mode to be used for both <b>Probe Delay</b> determining and the <b>Thickness Recording</b>                                   |
| 8  | USVelocity                                                   | BASIC            | USVelocity should be equal to the actual value of ultrasound velocity in the material                                                                                                    |                                                                                                    |
| 9  | Probe Delay                                                  | MEASURE          | Probe Delay should be equal to the actual probe delay                                                                                                    | Probe Delay may be determined according to the paragraph 5.2.8.6 or 5.2.8.11 of this Operating Manual or in a similar way                            |
| 10 | Angle                                                        | MEASURE          | Angle = 0°                                                                                                    |                                                                                                    |
| 11 | Meas Mode                                                    | MEASURE          | Flank                                                                                                    |                                                                                                    |
| 12 | Range, Display Delay,<br>aStart, aWidth                      | BASIC<br>GATE A  | Range, Display Delay, aStart, and aWidth<br>to be settled with reference to the Region of<br>Interest for the BScan(Th) table below                                                                                                    |                                                                                                    |
| 13 | aGain, bGain, Zoom A-<br>Scan                                | All              | May be used with the purpose of optimizing<br>A-Scan presentation                                                                                                    | aThreshold setting to be performed just upon aGain, bGain settings have been finalized                                                               |
| 14 | Settings for other parameters and modes have no significance |                  |                                                                                                    |                                                                                                    |

or press I on the front panel keyboard

on the front panel keyboard To return to the Line Scanning and Recording Menu click on or press

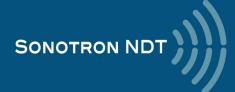

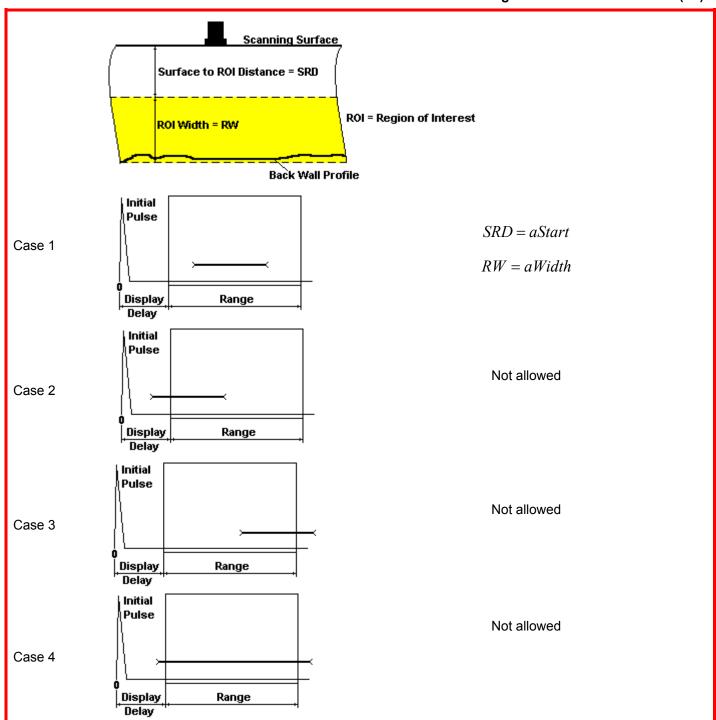

# 6.3.2. Thickness Profile: Scanning, Recording, and Imaging – Implementation

There are both the *time based* and the *encoded* scanning and recording possible, for the time based recording check the corresponding option

| Encoded recording | Time based recording |
|-------------------|----------------------|
| ☐ Time Based      | ▼ Time Based         |

For the *time based* mode of recording set the required **Scan Length** and the desired duration of the scanning (**Time**).

To start scanning and recording click on start or press on

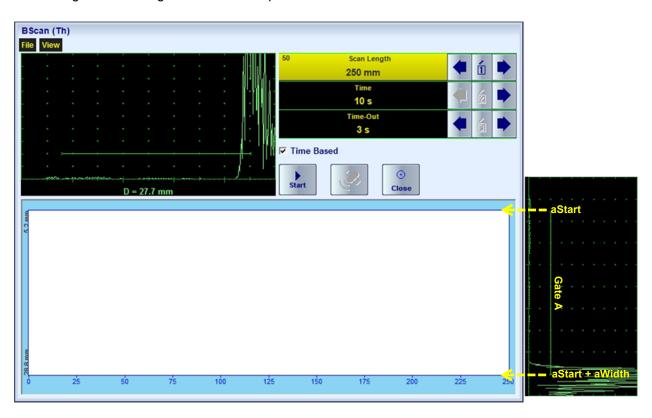

The Region of Interest (ROI) of the BScan(Th) record is defined by the aStart and aWidth settings

The **Time-Out** setting determines the time interval (pause) between clicking on and actual start of the time-based recording. The pause may be necessary in order to prepare for the manual probe scanning that should be performed with the stable speed over the desired trace

The recoding will continue during the entire settled *scanning time* (**Time** setting). During the scanning time it is necessary to cover the desired **Scan Length** completely keeping the stable scanning speed. In order to interrupt the

recording before the counting of the **Time Out** or *scanning time* completed click on or press

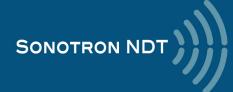

For the *encoded* mode fit the probe into the encoder (scanner) frame, set the required **Scan Length** and select the **type of the encoder** from the list of available. To start scanning and recording click on

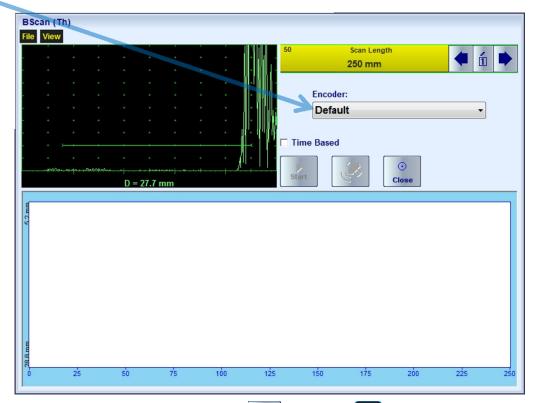

In order to complete or terminate the recording click on or press on

To save the **BScan(Th)** record press or use the **File** → **Save.** 

In the same screen it is possible to call **BScan(Th)** record from the file for the viewing and postprocessing through the File  $\rightarrow$  Open or pressing

The videos below illustrate sequence of operations based on the examples of performing **BScan(Th)** recording and postprocessing

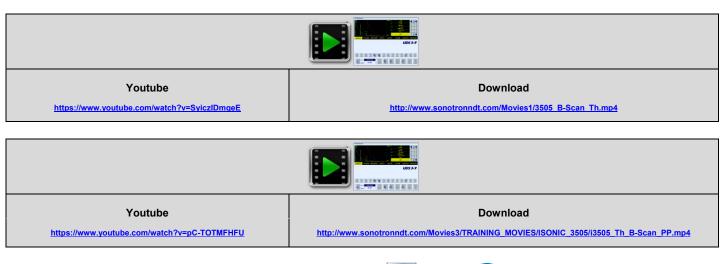

To return to the Line Scanning and Recording Menu click on or press

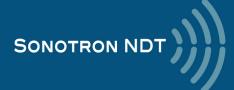

# 6.4. B-Scan cross-sectional imaging and recording of defects straight and angle beam probes (ABIScan)

# 6.4.1. Mandatory and optional settings of the UDS 3-9 Pulser Receiver

UDS 3-9 Pulser Receiver window - main operating surface screen appears upon clicking on

2 ABIScan

or pressing

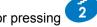

The following mandatory settings should be provided:

#### 6.4.1.1. Straight Beam Probes

| #  | Parameter or Mode                                            | Submenu  | Required Settings                                                                                                    | Note                                                                                                    |
|----|--------------------------------------------------------------|----------|----------------------------------------------------------------------------------------------------|----------------------------------------------------------------------------------------------------|
| 1  | Gain                                                         | BASICS   | Gain setting to be performed according to the inspection procedure providing required echo heights from reference reflectors      | Gain setting to be performed just upon the Pulse Width, Firing Level, Damping, Filter and Frequency Band settings have been finalized |
| 2  | DAC/TCG                                                      | DAC/TCG  | <b>DAC/TCG</b> settings to the meet the requirements of the inspection procedure                                                  |                                                                                                    |
| 3  | Pulser Mode                                                  | PULSER   | Dual for dual element probes Single for single element probes                                                                     |                                                                                                    |
| 4  | Pulse Width, Firing<br>Level, Damping                        | PULSER   | Pulse Width, Firing Level, and Damping settings to provide the optimal signal to noise ratio                                      |                                                                                                    |
| 5  | Filter Frequency Band: Low Cut – High Cut limits             | RECEIVER | Filter and Frequency Band settings to match with probe's frequency and / or frequency band of the signals expected to be received |                                                                                                    |
| 6  | Display                                                      | RECEIVER | Display setting may be either Full, RF, PosHalf, or NegHalf                                                                       | The same <b>Display</b> mode to be used for both <b>Probe Delay</b> determining and <b>ABIScan</b> recording                          |
| 7  | USVelocity                                                   | BASIC    | USVelocity should be equal to the actual value of ultrasound velocity in the material                                             |                                                                                                    |
| 8  | Probe Delay                                                  | MEASURE  | Probe Delay should be equal to the actual probe delay                                                                             | Probe Delay may be determined according to the paragraph 5.2.8.6 or 5.2.8.11 of this Operating Manual or in a similar way             |
| 9  | Angle                                                        | MEASURE  | Angle = 0°                                                                                                    |                                                                                                    |
| 10 | aGain, bGain,<br>Normalized A-Scan<br>(Standard Level)       |          | May be used with the purpose of optimizing the <b>A-Scan</b> presentation                                                         |                                                                                                    |
| 11 | Settings for other parameters and modes have no significance |          |                                                                                                    |                                                                                                    |

| On completion click on  or press | <u> </u> | on the front panel keyboard |
|----------------------------------|----------|-----------------------------|
|----------------------------------|----------|-----------------------------|

To return to the **Line Scanning and Recording Menu** click on or press on the front panel keyboard

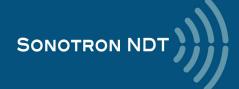

### 6.4.1.2. Angle Beam Probes

| #  | Parameter or Mode                                            | Submenu  | Required Settings                                                                                                    | Note                                                                                                    |
|----|--------------------------------------------------------------|----------|----------------------------------------------------------------------------------------------------|----------------------------------------------------------------------------------------------------|
| 1  | Gain                                                         | BASICS   | Gain setting to be performed according to the inspection procedure providing required echo heights from reference reflectors      | Gain setting to be performed just upon the Pulse Width, Firing Level, Damping, Filter and Frequency Band settings have been finalized     |
| 2  | DAC/TCG                                                      | DAC/TCG  | DAC/TCG settings to the meet the requirements of the inspection procedure                                                         |                                                                                                    |
| 3  | Pulser Mode                                                  | PULSER   | Dual for dual element probes Single for single element probes                                                                     |                                                                                                    |
| 4  | Pulse Width, Firing<br>Level, Damping                        | PULSER   | Pulse Width, Firing Level, and Damping settings to provide the optimal signal to noise ratio                                      |                                                                                                    |
| 5  | Filter<br>Frequency Band: Low<br>Cut – High Cut limits       | RECEIVER | Filter and Frequency Band settings to match with probe's frequency and / or frequency band of the signals expected to be received |                                                                                                    |
| 6  | Display                                                      | RECEIVER | Display setting may be either Full, RF, PosHalf, or NegHalf                                                                       | The same <b>Display</b> mode to be used for both <b>Probe Delay</b> determining and <b>ABIScan</b> recording                              |
| 7  | USVelocity                                                   | BASIC    | USVelocity should be equal to the actual value of ultrasound velocity in the material                                             | -                                                                                                    |
| 8  | Probe Delay                                                  | MEASURE  | Probe Delay should be equal to the actual probe delay                                                                             | Probe Delay may be determined according to the paragraph 5.2.8.3, 5.2.8.4, 5.2.8.5, 5.2.8.10 of this Operating Manual or in a similar way |
| 9  | Angle                                                        | MEASURE  | Angle setting to be equal to the actual incidence angle                                                                           | The incidence angle to be determined according to the paragraph 5.2.8.9 of this Operating Manual or in a similar way                      |
| 10 | aGain, bGain,<br>Normalized A-Scan<br>(Standard Level)       |          | May be used with the purpose of optimizing the <b>A-Scan</b> presentation                                                         |                                                                                                    |
| 11 | Settings for other parameters and modes have no significance |          |                                                                                                    |                                                                                                    |

On completion click on or press on the front panel keyboard

To return to the Line Scanning and Recording Menu click on or press on the front panel keyboard

# 6.4.2. B-Scan: Scanning, Recording, and Cross Sectional Imaging – Implementation

There are both the *time based* and the *encoded* scanning and recording possible, for the time based recording check the corresponding option

| Encoded recording | Time based recording |
|-------------------|----------------------|
| □ Time Based      | ▼ Time Based         |

Prior to the scanning:

▶ The actual thickness of the material should be entered

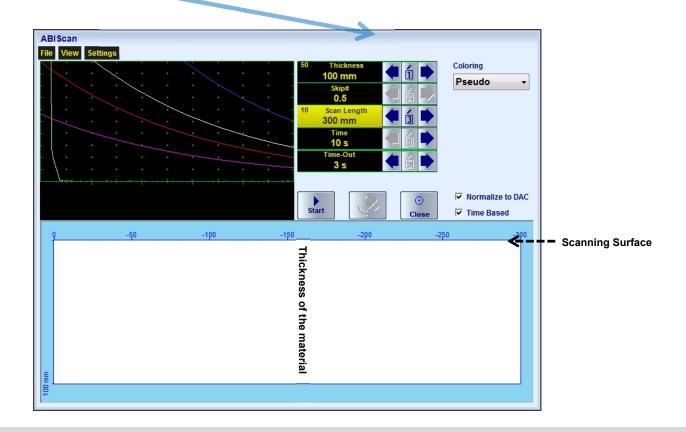

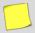

The **Scanning Surface** of the **ABIScan** record and the **Display Delay** setting of the accompanying **A-Scan** are defined by the **Probe Delay** setting entered according to the paragraph 6.4.1of this Operating Manual

The **Range** of the **A-Scan** accompanying the **ABIScan** record is defined by the **Thickness**, **Skip** settings and by the **Angle** setting entered according to the paragraph 6.4.11of this Operating Manual

The desired color palette for representing the ABIScan image to be settled as well

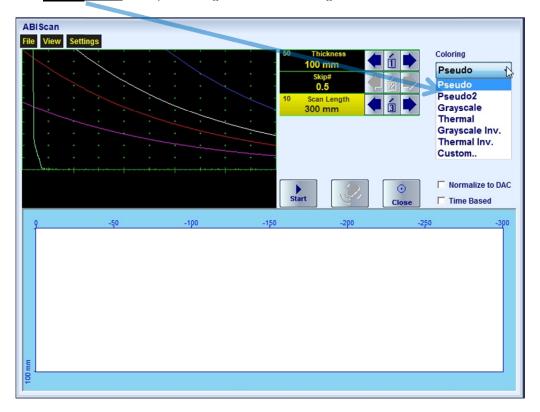

The color palette may be:

- · selected among the plurality of available standard scales
- customized or created by the user
- · uploaded from the file

In case of **DAC** is active the echo amplitudes may be color coded according to their **dB-to-DAC** values, for that purpose check the corresponding option

| DAC normalization id OFF | DAC normalization id ON |
|--------------------------|-------------------------|
| □ Normalize to DAC       | ✓ Normalize to DAC      |

▶ The **skip coverage** should be selected (for the angle beam probes only) either half (0.5) or full (1)

For the *time based* recording set the required **Scan Length** and the desired duration of the scanning (**Time**). To start scanning and recording click on or press on

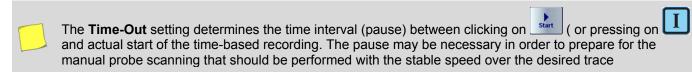

The recoding will continue during the entire settled *scanning time* (**Time** setting). During the scanning time it is necessary to cover the desired **Scan Length** completely keeping the stable scanning speed. In order to interrupt the

recording before the counting of the **Time Out** or *scanning time* completed click on or press

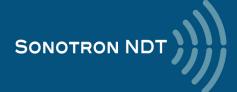

For the *encoded* mode fit the probe into the encoder (scanner) frame, set the required **Scan Length** and select the **type of the encoder** from the list of available. To start scanning and recording click on start or press

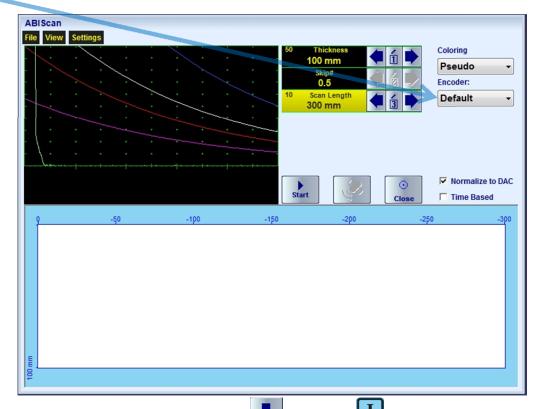

In order to complete or terminate the recording click on

To save the ABIScan record press

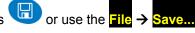

In the same screen it is possible to call **ABIScan** record from the file for the viewing and postprocessing through the **File Open** or pressing

The videos below illustrate sequence of operations based on the examples of performing **ABIScan** recording and postprocessing

For the straight beam probes

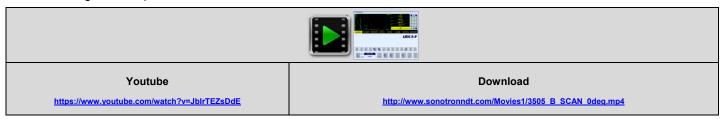

For the angle beam probes

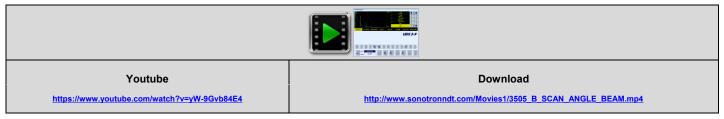

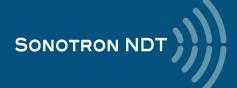

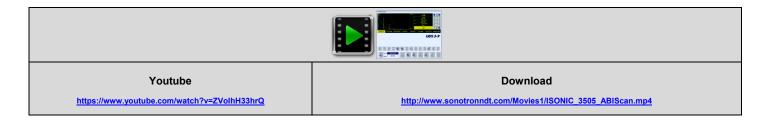

To return to the Line Scanning and Recording Menu click on or press

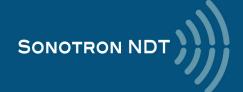

# 6.5. TOFD Inspection - RF B-Scan and D-Scan Imaging and Recording

# 6.5.1. Mandatory and optional settings of the UDS 3-9 Pulser Receiver

UDS 3-9 Pulser Receiver window - main operating surface screen appears upon clicking on

3 TOFD

or pressing

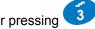

The following mandatory settings should be provided:

| #  | Parameter or Mode                                            | Submenu  | Required Settings                                                                                                    | Note                                                                                                    |
|----|--------------------------------------------------------------|----------|----------------------------------------------------------------------------------------------------|----------------------------------------------------------------------------------------------------|
| 1  | Pulser Mode                                                  | PULSER   | Dual                                                                                                    |                                                                                                    |
| 2  | Tuning, Pulse Width,<br>Firing Level, Damping                | PULSER   | Pulse Width, Firing Level, and Damping settings to provide the optimal signal to noise ratio                                                                                                    |                                                                                                    |
| 3  | Filter<br>Frequency Band: Low<br>Cut – High Cut limits       | RECEIVER | Filter and Frequency Band settings to match with probe's frequency and / or frequency band of the signals expected to be received                                                                                                    |                                                                                                    |
| 4  | Display                                                      | RECEIVER | RF                                                                                                    |                                                                                                    |
| 5  | USVelocity                                                   | BASIC    | USVelocity should be equal to the actual value of ultrasound velocity (compression wave) in the material                                                                                                    |                                                                                                    |
| 6  | Probe Delay                                                  | MEASURE  | Probe Delay should be setted equal to the actual Accumulated Probe Pair Delay                                                                                                    | The Accumulated Probe Pair Delay may be determined according to the paragraph 6.5.1.1 of this Operating Manual                                                                                         |
| 7  | Display Delay<br>Range                                       | BASICS   | Display Delay and Range to provide clear A-Scan representing:  Lateral Wave and Longitudinal Wave Back Echo Signals at the beginning and at the end of A-Scan correspondingly  OR  Lateral Wave, Longitudinal Wave Back Echo, and Mode Conversion Back Echo at the beginning, middle, and at the end of A-Scan correspondingly  OR  Other combination of signals required by the inspection procedure | Display Delay and Range to be settled according to the paragraph 6.5.1.2 of this Operating Manual                                                                                                    |
| 8  | Gain                                                         | BASICS   | Gain settling to be providing according to the inspection procedure through bringing the amplitude of the designated reference signal to the required level                                                                                                    | Gain setting to be performed with reference to the paragraph 6.5.1.3 of this Operating Manual just upon the Pulse Width, Firing Level, Damping, Filter and Frequency Band settings have been finalized |
| 9  | aGain, bGain,<br>Normalized A-Scan<br>(Standard Level)       |          | May be used with the purpose of optimizing the <b>A-Scan</b> presentation                                                                                                    |                                                                                                    |
| 10 | Settings for other parameters and modes have no significance |          |                                                                                                    |                                                                                                    |

On completion click on or press on the front panel keyboard

on the front panel keyboard To return to the Line Scanning and Recording Menu click on or press

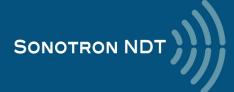

#### 6.5.1.1. Accumulated Probe Pair Delay

Two probes to be used in order to capture the *TOFD Map*. The **Probe Delay** to be precisely measured for each of them whilst in the **UDS 3-9 Pulser Reciever** mode

Measuring Probe Delay - Miniature Probes (contact face width 12.5 mm / 0.5 in or less) - Pulse Echo Technique

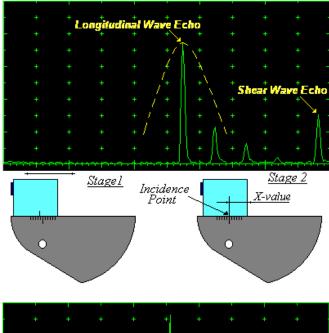

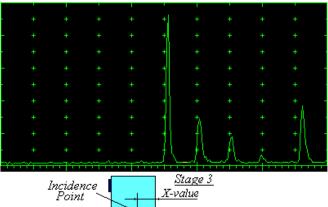

In the submenu PULSER set:

- □ Pulser Mode to Single
- □ Pulse Width to Spike for the probe having the resonant frequency above 10 MHz or to PW ns, were PW = 0.5 / F (F is the probe resonant frequency)
- □ Firing Level to 14
- □ Damping to OFF

In the submenu **RECEIVER** set:

- □ Display to Full or RF
- □ Filter to OFF

In the submenu BASICS set:

- □ US Velocity to 5920 m/s (233.1 in/ms)
- □ Range to 50.0 mm (2 in)
- Display Delay to 0 μs
- □ **Reject** to **0**% (for the rectified A-Scan only)

**Stage 1:** Manipulate the probe over the main working surface of the V-2 reference standard and maximize the echo for the 25 mm (1 in) radius concave reflection, manipulate **Gain** to bring the echo amplitude to the desired standard level (recommended between 70 to 95% of the A-Scan height)

**Stage 2:** Fix the probe in found position - the center mark of the V-2 reference standard matches with the **incident point** whilst the distance between probe's frontal surface and **incident point** is equal to **X-Value** 

**Stage 3:** Tune **Display Delay** keeping the probe in the found position until rising edge of maximized echo matches with 50%-grid of the **A-Scan** width. Upon completing the **Display Delay** becomes equal to actual **Probe Delay** 

Supposing that Probe Delay values found for probes of the pair are PD<sub>1</sub> and PD<sub>2</sub>

Accumulated Probe Pair Delay = 0.5•(PD<sub>1</sub> + PD<sub>2</sub>)

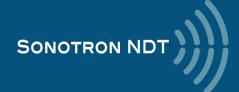

Measuring Probe Delay - Large and Medium Size Probes (contact face width more than 12.5 mm / 0.5 in) - Pulse Echo Technique

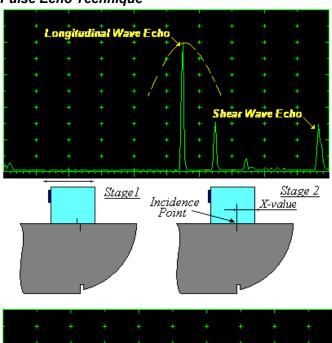

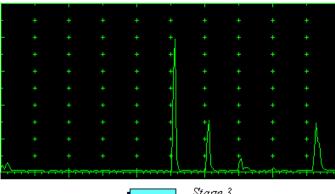

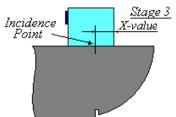

In the submenu **PULSER** set:

- □ Pulser Mode to Single
- □ Pulse Width to Spike for the probe having the resonant frequency above 10 MHz or to PW ns, were PW = 0.5 / F (F is the probe resonant frequency)
- □ Firing Level to 14
- □ Damping to OFF

In the submenu **RECEIVER** set:

- Display to Full or RF
- □ Filter to OFF

In the submenu BASICS set:

- □ US Velocity to 5920 m/s (233.1 in/ms)
- □ Range to 100.0 mm (4 in)
- Display Delay to 0 μs
- □ **Reject** to **0%** (for the rectified A-Scan only)

**Stage 1:** Manipulate the probe over the main working surface of the V-1 reference standard and maximize the echo for the 100 mm (4 in) radius concave reflection, manipulate **Gain** to bring the echo amplitude to the desired standard level (recommended between 70 to 95% of the A-Scan height)

**Stage 2:** Fix the probe in found position - the center mark of the V-1 reference standard matches with the **incident point** whilst the distance between probe's frontal surface and **incident point** is equal to **X-Value** 

**Stage 3:** Tune **Display Delay** keeping the probe in the found position until rising edge of maximized echo matches with 50%-grid of the **A-Scan** width. Upon completing the **Display Delay** becomes equal to actual **Probe Delay** 

Supposing that Probe Delay values found for probes of the pair are PD<sub>1</sub> and PD<sub>2</sub>

Accumulated Probe Pair Delay = 0.5•(PD<sub>1</sub> + PD<sub>2</sub>)

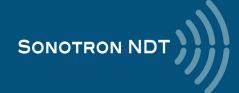

# Direct Measurement of the Accumulated Probe Pair Delay - All Probes Sizes- Through Transmission Technique

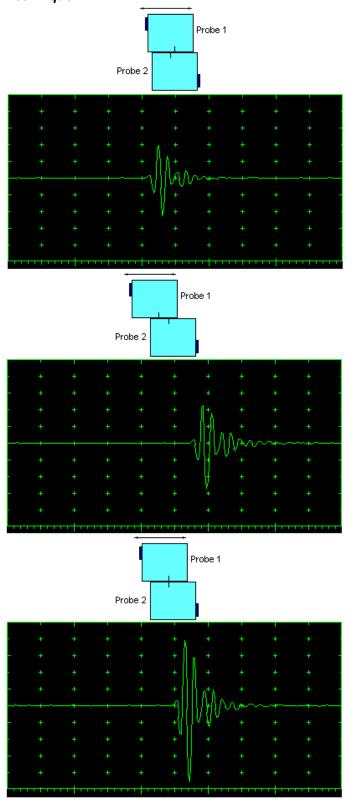

In the submenu **PULSER** set:

- Pulser Mode to Dual
- □ Pulse Width to Spike for the probe having the resonant frequency above 10 MHz or to PW ns, were PW = 0.5 / F (F is the probe resonant frequency)
- □ Firing Level to 14
- □ Damping to OFF

In the submenu **RECEIVER** set:

- □ Display to Full or RF
- □ Filter to OFF

In the submenu BASICS:

Display Delay to 0 μs

**Stage 1:** Manipulate probes over each other and setup of **Gain**, **Range**, and **USVelocity** providing the clear indication of the signal through the wedges from emitting to receiving crystal then maximize the signal and bring its amplitude to the desired standard level (recommended between 70 to 95% of the A-Scan height)

**Stage 2:** Fix the probes in the found positions corresponding to highest signal amplitude

Keeping the probes in the found position:

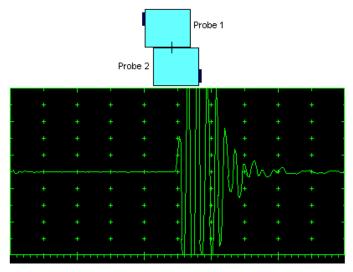

**Stage 3:** increase **Gain** to provide the height of the first half wave of the maximized signal to 20...25 % of the **A-Scan** height

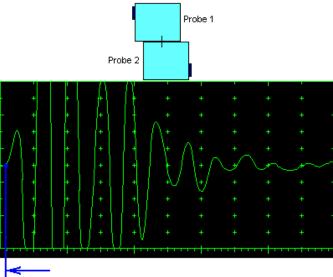

**Stage 4:** Decrease **Range** to provide ~ 50% occupancy of the **A-Scan** width by the signal

**Stage 5:** Start increasing of **Display Delay** aiming displacement of signal's start point to the beginning of the **A-Scan** time base (zero horizontal position)

Stage 6: Stop Display Delay manipulation upon the target reached – at this moment the Display Delay setting represents the Accumulated Probe Pair Delay

Accumulated Probe Pair Delay = Display Delay

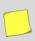

Upon the **Accumulated Probe Pair Delay** has been found using one of the manners above settle the **Probe Delay** (submenu **MEASURE**) accordingly:

**Probe Delay = Accumulated Probe Pair Delay** 

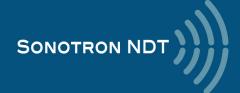

#### 6.5.1.2. Display Delay and Range

Display Delay depends on Accumulated Probe Pair Delay, Probe Separation, and USVelocity:

Display Delay ≤ Probe Delay + Probe Separation / USVelocity

#### whereas:

- □ **USVelocity** is the actual value of longitudinal wave velocity in the material
- □ **Probe Separation** is the distance between incidence points of the emitting and receiving **TOFD** probes measured along the trace of lateral wave:

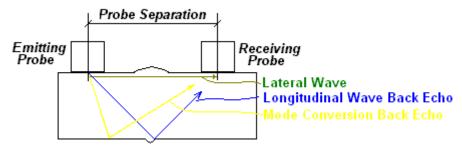

**Probe Separation** should be optimized according to the inspection procedure and the probes positioning in the **TOFD** fixture to be fixed upon. The **Display Delay** and **Range** to be adjusted then to provide representing of signals according to the inspection procedure – the typical examples are given below

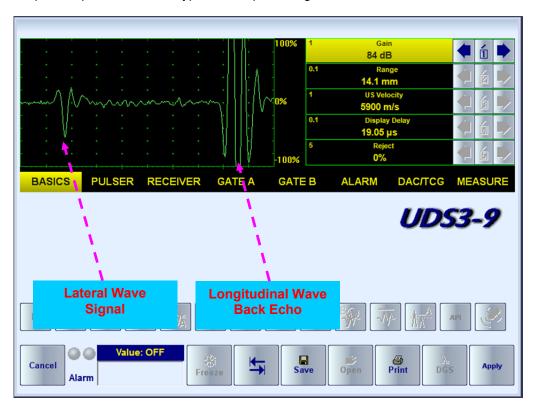

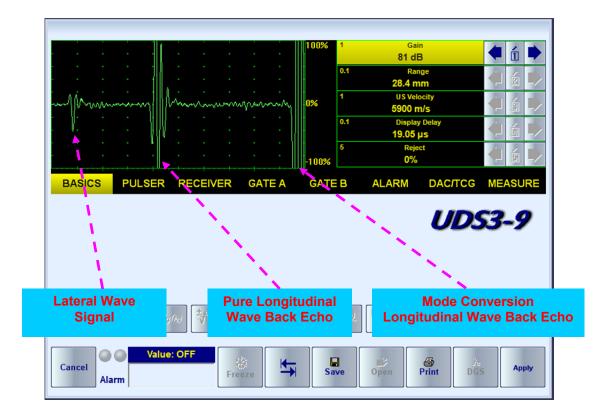

#### 6.5.1.3. Gain

Depending on Inspection procedure (Inspection specs) **Gain** may be setup with the reference to:

- □ Representative flaw sample
- □ Artificial diffractors in the form of EDM notches or V-shaped notches
- □ Side drilled holes
- Grain noise
- □ The amplitude of the lateral wave signal

For the examples above the typical procedure of **Gain** setting was provided through bringing the amplitude of the lateral wave signal to 40%...60% of the **A-Scan** height

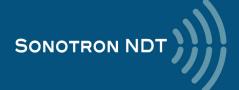

#### 6.5.1.4. Probe Separation

**Probe Separation** should be determined properly and entered then in order to have the ability of precise defects sizing at posprocessing stage. The typical way of determining **Probe Separation** is the mechanical measurement of the distance between the incidence points of **TOFD** probes using a scale bar. However the mechanical measurements may be not accurate as necessary especially on the curved surfaces:

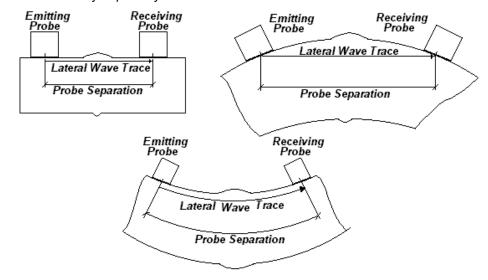

The **Probe Separation** may be defined more precisely in the manner explained below:

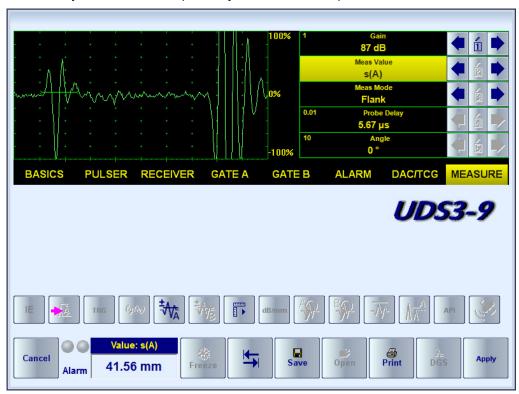

- □ Whilst observing the lateral wave signal on the **A-Scan** set **Gain** providing the height of the first half wave reaching 40...50% of the **A-Scan** height
- □ Activate Gate A, setup aThreshold to 5...10%(submenu GATE A)
- □ Select **s(A)** as **Meas Value** and set **Meas Mode** as **Flank** (submenu **MEASURE**)
- □ Place **Gate A** over the first half wave of the lateral wave signal and obtain **s(A)** reading: the **Probe Separation** will be found as **2 X s(A)**

Probe Separation =  $2 \times s(A)$ 

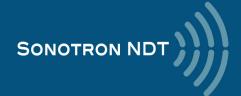

# 6.5.2. TOFD Scanning, Recording, and Imaging – Implementation

There are both the *time based* and the *encoded* scanning and recording possible, for the time based recording check the corresponding option

| Encoded recording | Time based recording |
|-------------------|----------------------|
| □ Time Based      | ▼ Time Based         |

Prior to the scanning the values of Base (Base = Probes Separation) and the required Scan Length to be entered

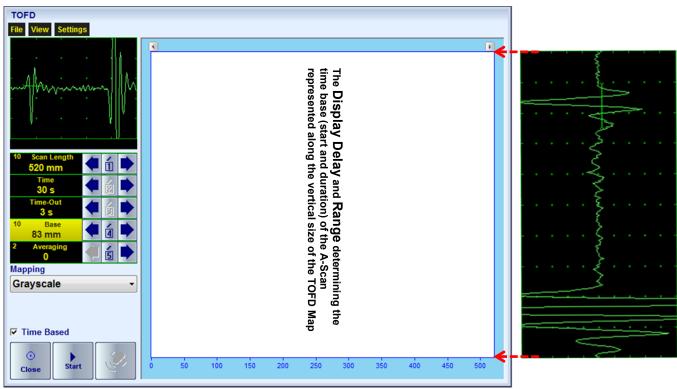

For the *time based* recording set the desired duration of the scanning (**Time**). To start scanning and recording click on or press on

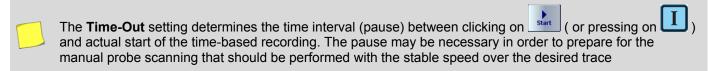

The recoding will continue during the entire settled *scanning time* (**Time** setting). During the scanning time it is necessary to cover the desired **Scan Length** completely keeping the stable scanning speed. In order to interrupt the

recording before the counting of the **Time Out** or *scanning time* completed click on or press

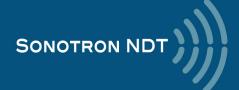

For the encoded mode fit the probes into the scanner) frame, set the required Scan Length and select the type of the encoder from the list of available. To start scanning and recording click on

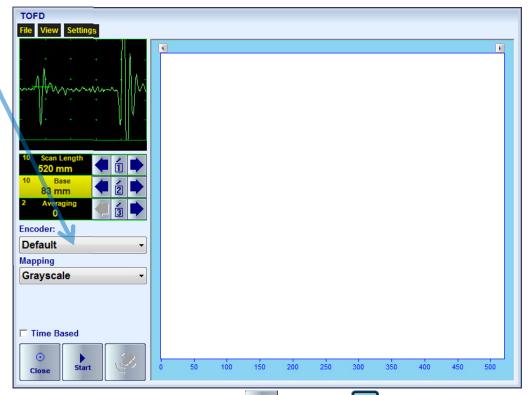

In order to complete or terminate the recording click on

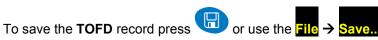

In the same screen it is possible to call **TOFD** record from the file for the viewing and postprocessing through the **File** 

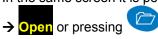

The videos below illustrate sequence of operations based on the examples of performing TOFD recording and postprocessing

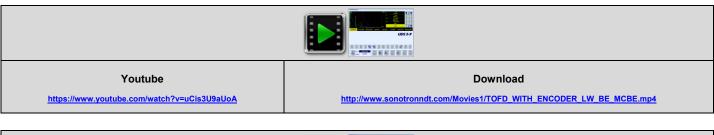

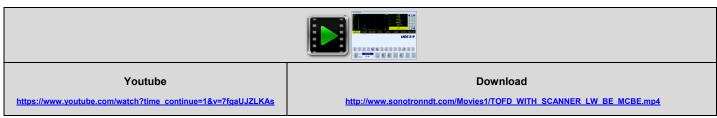

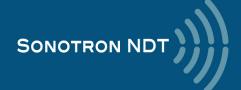

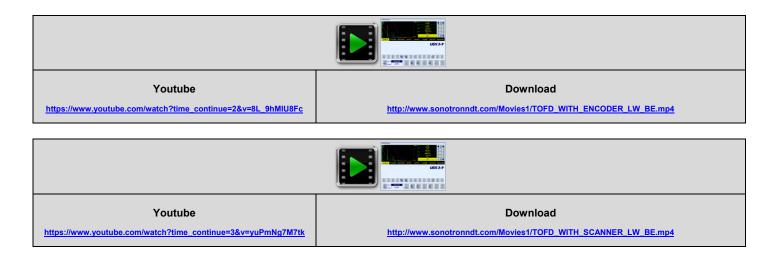

To return to the Line Scanning and Recording Menu click on or press

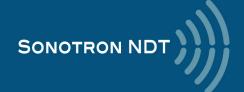

# 6.6. FLOORMAP L: CB-Scan horizontal plane-view imaging and recording of defects for shear, surface, and guided wave inspection

# 6.6.1. Mandatory and optional settings of the UDS 3-9 Pulser Receiver

UDS 3-9 Pulser Receiver window - main operating surface screen appears upon clicking on

4 Floormap L

or pressing

The following mandatory settings should be provided:

#### 6.6.1.1. Angle Beam Inspection - Shear and Longitudinal Waves

| #  | Parameter or Mode                                            | Submenu  | Required Settings                                                                                                    | Note                                                                                                    |
|----|--------------------------------------------------------------|----------|----------------------------------------------------------------------------------------------------|----------------------------------------------------------------------------------------------------|
| 1  | Gain                                                         | BASICS   | Gain setting to be performed according to the inspection procedure providing required echo heights from reference reflectors      | Gain setting to be performed just upon the Pulse Width, Firing Level, Damping, Filter and Frequency Band settings have been finalized     |
| 2  | DAC/TCG                                                      | DAC/TCG  | DAC/TCG settings to the meet the requirements of the inspection procedure                                                         |                                                                                                    |
| 3  | Pulser Mode                                                  | PULSER   | Dual for dual element probes Single for single element probes                                                                     |                                                                                                    |
| 4  | Pulse Width, Firing<br>Level, Damping                        | PULSER   | Pulse Width, Firing Level, and Damping settings to provide the optimal signal to noise ratio                                      |                                                                                                    |
| 5  | Filter<br>Frequency Band: Low<br>Cut – High Cut limits       | RECEIVER | Filter and Frequency Band settings to match with probe's frequency and / or frequency band of the signals expected to be received |                                                                                                    |
| 6  | Display                                                      | RECEIVER | Display setting may be either Full, RF, PosHalf, or NegHalf                                                                       | The same <b>Display</b> mode to be used for both <b>Probe Delay</b> determining and <b>FLOORMAP</b> recording                             |
| 7  | USVelocity                                                   | BASIC    | USVelocity should be equal to the actual value of ultrasound velocity in the material                                             | -                                                                                                    |
| 8  | Probe Delay                                                  | MEASURE  | Probe Delay should be equal to the actual probe delay                                                                             | Probe Delay may be determined according to the paragraph 5.2.8.3, 5.2.8.4, 5.2.8.5, 5.2.8.10 of this Operating Manual or in a similar way |
| 9  | Display Delay, Range                                         | BASICS   | Display Delay and Range to represent the desired Region of Interest (ROI)                                                         | Refer to the paragraph 6.6.1.4 of this Operating Manual                                                                                   |
| 10 | Angle                                                        | MEASURE  | Angle setting to be equal to the actual incidence angle                                                                           | The incidence angle to be determined according to the paragraph 5.2.8.9 of this Operating Manual or in a similar way                      |
| 11 | Settings for other parameters and modes have no significance |          |                                                                                                    |                                                                                                    |

On completion click on or press on the front panel keyboard

To return to the Line Scanning and Recording Menu click on or press on the front panel keyboard

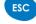

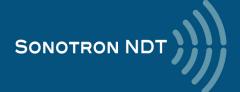

### 6.6.1.2. Guided, Surface, Creeping, and Head Wave Inspection

| #  | Parameter or Mode                                            | Submenu  | Required Settings                                                                                                    | Note                                                                                                    |
|----|--------------------------------------------------------------|----------|----------------------------------------------------------------------------------------------------|----------------------------------------------------------------------------------------------------|
| 1  | Gain                                                         | BASICS   | Gain setting to be performed according to the inspection procedure providing required echo heights from reference reflectors      | Gain setting to be performed just upon the Pulse Width, Firing Level, Damping, Filter and Frequency Band settings have been finalized                         |
| 2  | DAC/TCG                                                      | DAC/TCG  | <b>DAC/TCG</b> settings to the meet the requirements of the inspection procedure                                                  |                                                                                                    |
| 3  | Pulser Mode                                                  | PULSER   | Dual for dual element probes Single for single element probes                                                                     |                                                                                                    |
| 4  | Pulse Width, Firing<br>Level, Damping                        | PULSER   | Pulse Width, Firing Level, and Damping settings to provide the optimal signal to noise ratio                                      |                                                                                                    |
| 5  | Filter Frequency Band: Low Cut – High Cut limits             | RECEIVER | Filter and Frequency Band settings to match with probe's frequency and / or frequency band of the signals expected to be received |                                                                                                    |
| 6  | Display                                                      | RECEIVER | Display setting may be either Full, RF, PosHalf, or NegHalf                                                                       | The same <b>Display</b> mode to be used for both <b>Probe Delay</b> determining and <b>FLOORMAP</b> recording                                                 |
| 7  | USVelocity                                                   | BASIC    | USVelocity setting to be equal to the actual value of ultrasound velocity in the material                                         |                                                                                                    |
| 8  | Probe Delay                                                  | MEASURE  | Probe Delay setting to be equal to actual probe delay                                                                             | For guided / surface / creeping / head wave inspection probe delay may be determined according to the paragraph 6.6.1.3 of this Operating Manual or similarly |
| 9  | Display Delay, Range                                         | BASICS   | Display Delay and Range to represent the desired Region of Interest (ROI)                                                         | Refer to the paragraph 6.6.1.4 of this Operating Manual                                                                                                    |
| 10 | Angle                                                        | MEASURE  | 90°                                                                                                    | -                                                                                                    |
| 11 | Settings for other parameters and modes have no significance |          |                                                                                                    |                                                                                                    |

On completion click on or press on the front panel keyboard

To return to the Line Scanning and Recording Menu click on or press on the front panel keyboard

# 6.6.1.3. Determining Probe Delay and Ultrasound Velocity for the Guided / Surface / Creeping / Head Wave Inspection

The exemplary procedure for finding the **Probe Delay** and **US Velocity** settings required for the short range guided wave inspection:

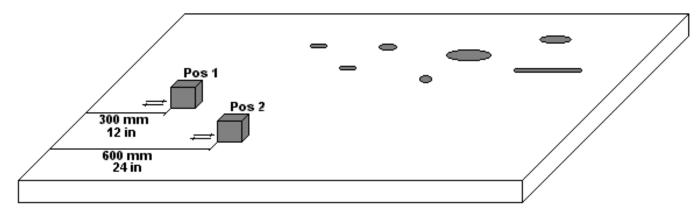

- (a) In the UDS 3-9 Pulser Receiver submenu BASICS set Range = 750 mm (or 30 in), then set US Velocity = 3000 m/s (or 120 in/ms)
- (b) Place the guided wave probe into position **Pos 1** on the reference plate providing **300 mm** (or **12 in**) distance between the probe's front surface and plate end
- (c) Adjust Gain to provide the plate end echo amplitude of 80...90% of the A-Scan height
- (d) Adjust the **Display Delay** setting bringing the rising edge of plate end echo matching with **40**% grid on the horizontal **A-Scan** scale
- (e) Place the guided wave probe into position **Pos 2** on the reference plate providing **600 mm** (or **24 in**) distance between the probe's front surface and plate end
- (f) Adjust the **US Velocity** setting bringing the rising edge of plate end echo matching with **80%** grid on the horizontal **A-Scan** scale
- (g) Place the guided wave probe into position **Pos 1** on the reference plate again providing **300 mm** (or **12 in**) distance between the probe's front surface and plate end
- (h) Repeat steps (d) through (g) as above until further adjustments are not be necessary, i.e. placement of the guided wave probe into the positions Pos 1 and Pos 2 causes receiving of the plate end echoes with the rising edges appearing at 40% and 80% on the horizontal A-Scan scale correspondingly: at that point the Display Delay represents the actual Probe Delay and US Velocity setting represents it's actual value
- (i) In the submenu **MEASURE** set **Probe Delay = Display Delay** whereas **Display Delay** has been found according to the steps (a) through (h) above

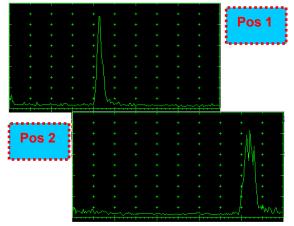

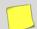

The **Probe Delay** and **US Velocity** settings for the surface / creeping / head wave inspection may be reached in the similar manner

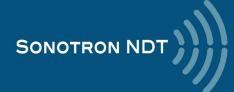

#### 6.6.1.4. Region of Interest (ROI)

The ROI of the FLOORMAP L records is defined by the Display Delay and Range settings

For the angle beam inspection:

Display Delay according to the equation

$$\textit{Display Delay} \geq \text{Probe Delay} + \frac{2 \, \times \, \text{Xvalue}}{\text{USVelocity} \, \times \, \text{Sin(Probe Angle)}}$$

Range – according to the sketch below

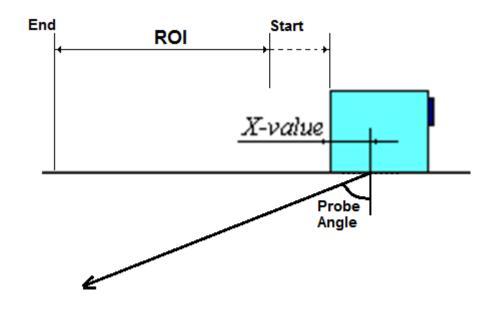

For the guided / surface / creeping / head wave inspection:

#### **Display Delay ≥ Probe Delay**

Range – according to the sketch below

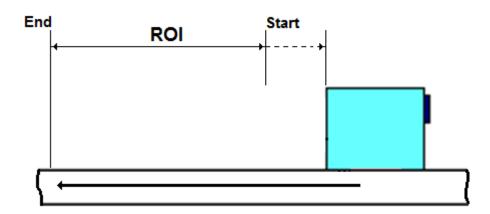

### 6.6.2. FLOORMAP L: Scanning, Recording, and Imaging – Implementation

There are both the *time based* and the *encoded* scanning and recording possible, for the time based recording check the corresponding option

| Encoded recording | Time based recording |
|-------------------|----------------------|
| ☐ Time Based      | ▼ Time Based         |

Prior to the scanning: the desired color palette for representing the FLOORMAP L image to be settled

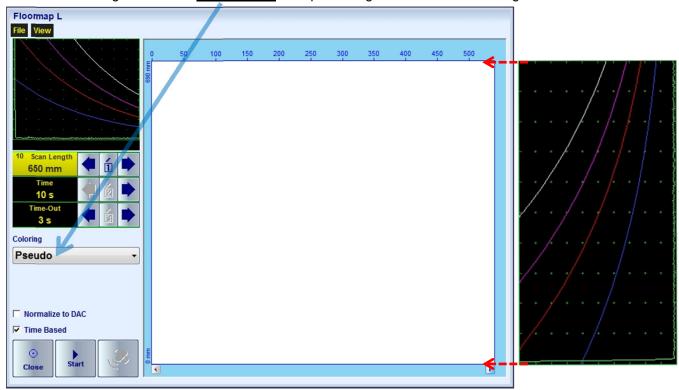

The color palette may be:

- selected among the plurality of available standard scales
- · customized or created by the user
- uploaded from the file

In case of **DAC** is active the echo amplitudes may be color coded according to their **dB-to-DAC** values, for that purpose check the corresponding option

| DAC normalization id OFF | DAC normalization id ON |
|--------------------------|-------------------------|
| □ Normalize to DAC       | ✓ Normalize to DAC      |

For the *time based* recording set the required **Scan Length** and the desired duration of the scanning (**Time**). To start scanning and recording click on start or press on

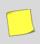

The **Time-Out** setting determines the time interval (pause) between clicking on and actual start of the time-based recording. The pause may be necessary in order to prepare for the manual probe scanning that should be performed with the stable speed over the desired trace

The recoding will continue during the entire settled *scanning time* (**Time** setting). During the scanning time it is necessary to cover the desired **Scan Length** completely keeping the stable scanning speed. In order to interrupt the

recording before the counting of the **Time Out** or *scanning time* completed click on or press

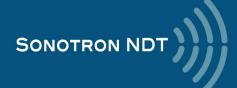

For the encoded mode fit the probe into the encoder (scanner) frame, set the required Scan Length and select the type of the encoder from the list of available. To start scanning and recording click on

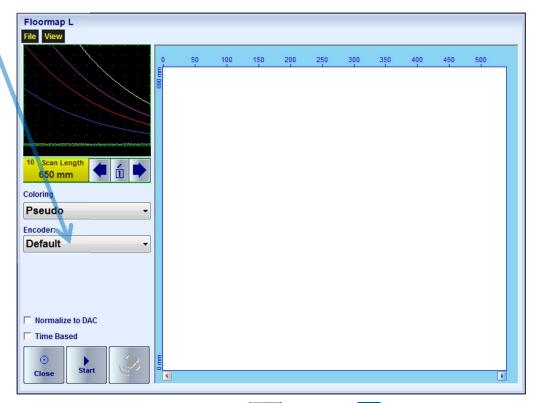

In order to complete or terminate the recording click on

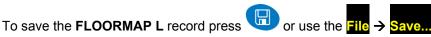

In the same screen it is possible to call **FLOORMAP L** record from the file for the viewing and postprocessing through the File → Open or pressing

The videos below illustrate sequence of operations based on the examples of performing FLOORMAP L recording and postprocessing

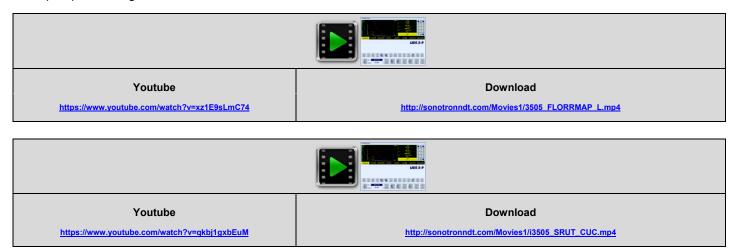

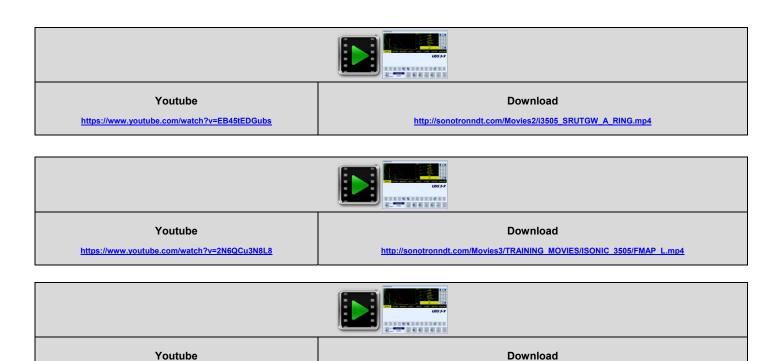

To return to the Line Scanning and Recording Menu click on or press

https://www.youtube.com/watch?v=tAfZ050Y518

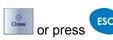

http://sonotronndt.com/Movies3/TRAINING\_MOVIES/ISONIC\_3505/i3505\_CB-Scan\_VAUT\_PP.mp4

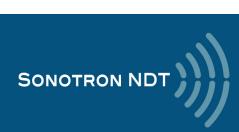

# 6.7. HR BScan: High resolution B-Scan

# 6.7.1. Mandatory and optional settings of the UDS 3-9 Pulser Receiver

UDS 3-9 Pulser Receiver window – main operating surface screen appears upon clicking on

5 HR BScan

or pressing

The following mandatory settings should be provided:

| #  | Parameter or Mode                                            | Submenu  | Required Settings                                                                                                    | Note                                                                                                    |
|----|--------------------------------------------------------------|----------|----------------------------------------------------------------------------------------------------|----------------------------------------------------------------------------------------------------|
| 1  | Gain                                                         | BASICS   | Gain setting to be performed according to the inspection procedure providing required echo heights from reference reflectors      | Gain setting to be performed just upon the Pulse Width, Firing Level, Damping, Filter and Frequency Band settings have been finalized |
| 2  | DAC/TCG                                                      | DAC/TCG  | DAC/TCG settings to the meet the requirements of the inspection procedure                                                         |                                                                                                    |
| 3  | Pulser Mode                                                  | PULSER   | Dual for dual element probes Single for single element probes                                                                     |                                                                                                    |
| 4  | Pulse Width, Firing<br>Level, Damping                        | PULSER   | Pulse Width, Firing Level, and Damping settings to provide the optimal signal to noise ratio                                      |                                                                                                    |
| 5  | Filter<br>Frequency Band: Low<br>Cut – High Cut limits       | RECEIVER | Filter and Frequency Band settings to match with probe's frequency and / or frequency band of the signals expected to be received |                                                                                                    |
| 6  | Display                                                      | RECEIVER | Display setting may be either Full, RF, PosHalf, or NegHalf                                                                       | The same <b>Display</b> mode to be used for both <b>Probe Delay</b> determining and <b>HR BScan</b> recording                         |
| 7  | USVelocity                                                   | BASICS   | USVelocity should be equal to the actual value of ultrasound velocity in the material                                             | -                                                                                                    |
| 8  | Probe Delay                                                  | MEASURE  | Probe Delay should be equal to the actual probe delay                                                                             | Probe Delay may be determined according to the paragraph 5.2.8.6 or 5.2.8.11 of this Operating Manual or in a similar way             |
| 9  | Range                                                        | BASICS   | Freely installable according to the desired<br>Region of Interest (ROI)                                                           |                                                                                                    |
| 10 | Angle                                                        | MEASURE  | Angle = 0°                                                                                                    |                                                                                                    |
| 11 | aGain, bGain,<br>Normalized A-Scan<br>(Standard Level)       |          | May be used with the purpose of optimizing the <b>A-Scan</b> presentation                                                         |                                                                                                    |
| 12 | Settings for other parameters and modes have no significance |          |                                                                                                    |                                                                                                    |

or press on the front panel keyboard On completion click on

To return to the Line Scanning and Recording Menu click on or press

on the front panel keyboard

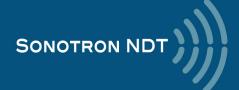

### 6.7.2. HR BScan: Scanning, Recording, and Imaging – Implementation

There are both the *time based* and the *encoded* scanning and recording possible, for the time based recording check the corresponding option

| Encoded recording | Time based recording |  |
|-------------------|----------------------|--|
| ☐ Time Based      | ▼ Time Based         |  |

Prior to the scanning: the desired color palette for representing the HR BScan image to be settled

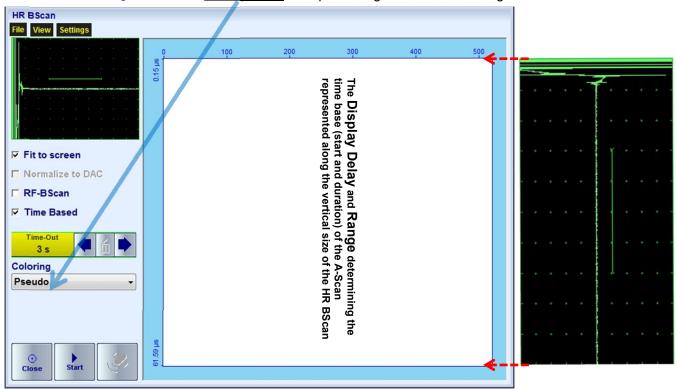

The color palette may be:

- selected among the plurality of available standard scales
- customized or created by the user
- · uploaded from the file

In case of **DAC** is active the echo amplitudes may be color coded according to their **dB-to-DAC** values, for that purpose check the corresponding option

| DAC normalization id OFF | DAC normalization id ON |  |
|--------------------------|-------------------------|--|
| □ Normalize to DAC       | ✓ Normalize to DAC      |  |

For the *time based* recording set the required **Scan Length** and the desired duration of the scanning (**Time**). To start scanning and recording click on press on

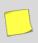

The **Time-Out** setting determines the time interval (pause) between clicking on and actual start of the time-based recording. The pause may be necessary in order to prepare for the manual probe scanning that should be performed with the stable speed over the desired trace

The recoding will continue during the entire settled *scanning time* (**Time** setting). During the scanning time it is necessary to cover the desired **Scan Length** completely keeping the stable scanning speed. In order to interrupt the

recording before the counting of the **Time Out** or *scanning time* completed click on or press

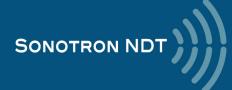

For the *encoded* mode fit the probe into the encoder (scanner) frame, set the required **Scan Length** and select the **type of the encoder** from the list of available. To start scanning and recording click on

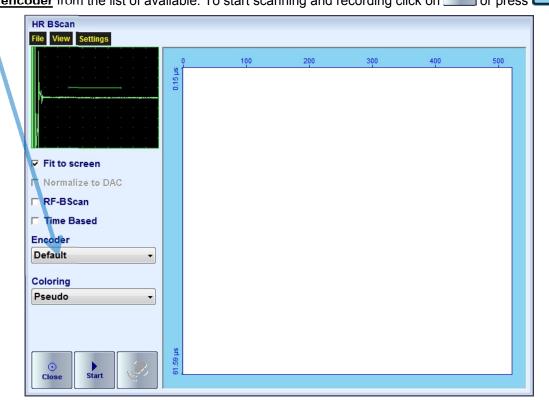

In order to complete or terminate the recording click on or press on

To save the **FLOORMAP** L record press

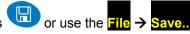

In the same screen it is possible to call **FLOORMAP** L record from the file for the viewing and postprocessing through the **File > Open** or pressing

The videos below illustrate sequence of operations based on the examples of performing **FLOORMAP L** recording and postprocessing

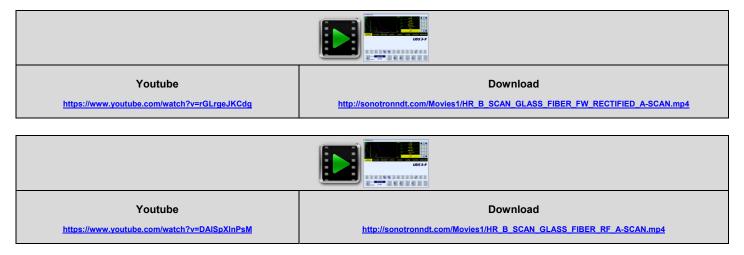

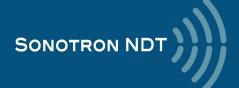

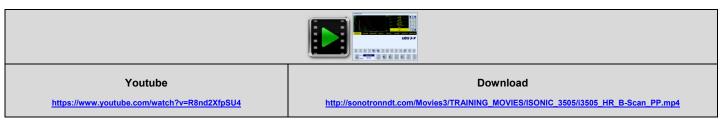

To return to the Line Scanning and Recording Menu click on

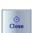

or press

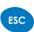

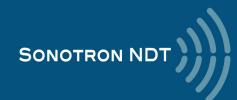

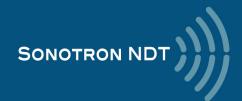